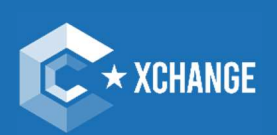

## ClusterXchange IT Tool User Manual

Version 1: 8 December 2022

The content of this document represents the views of the author only and is his/her sole responsibility; it cannot be<br>considered to reflect the views of the European Commission and/or the European Innovation Council and Sm

e for any additional info for the front covered and covered to for the form of the form of the form of the for

An initiative of the European Union

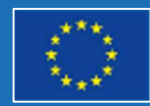

## <span id="page-1-0"></span>**Table of Contents**

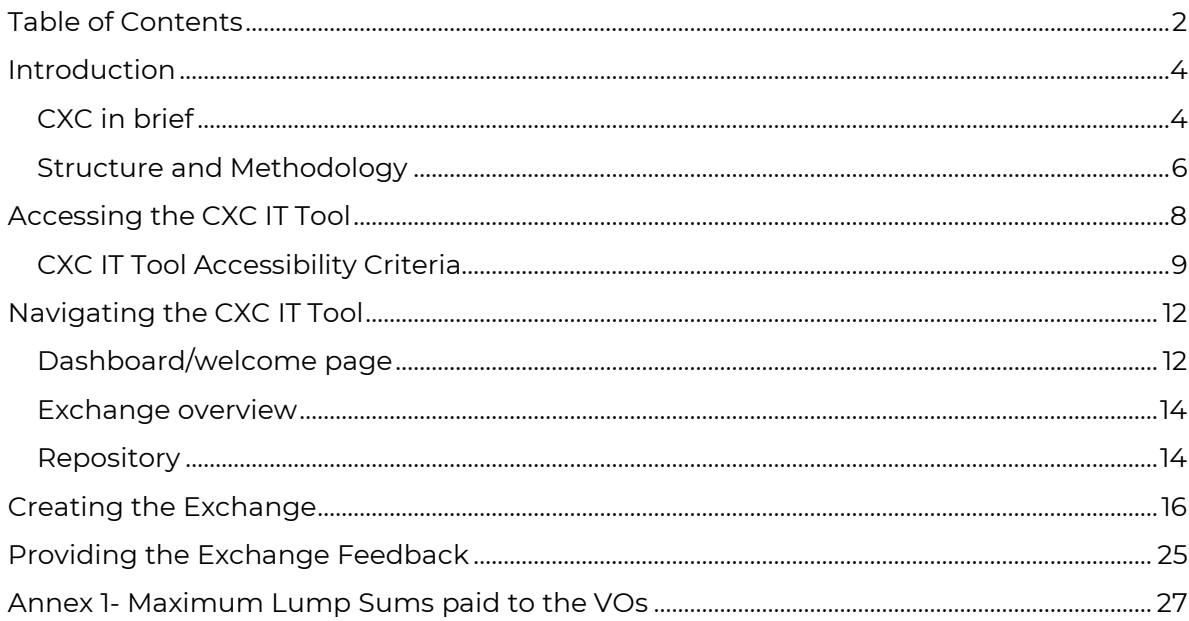

# **Introduction 01**

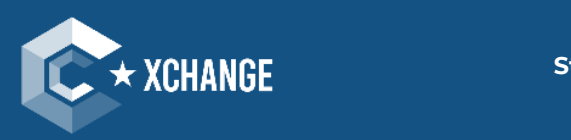

m H 111<br>188 m

ļ

**Strengthening the European economy** through collaboration

CXC IT TOOL USER MANUAL **3**

## <span id="page-3-0"></span>**Introduction**

Launched in 2020, ClusterXchange (CXC) aims to support short-term exchanges to better connect Europe's industrial ecosystems. It aims to facilitate transnational cooperation, peer learning, networking, and innovation uptake between actors of different industrial clusters. It is implemented with support from cluster organisations that have teamed up in European Cluster Partnerships | Excellence and referred to as Partnerships. The Partnerships are supported by funding from the COSME programme of the European Union (EU)<sup>1</sup>, and they accompany the exchange participants all along the processes and serve as contact points during registration, matching and participation in CXC.

The overall action shall foster SME competitiveness and assist companies to successfully access global markets. CXC supports European clusters - and more particularly SMEs and scaling-up support organisations that are members of a cluster - to strengthen their strategic cross-regional collaboration activities by spending periods of time in a partner cluster (or SME/scaling-up support organisation member of a cluster) in another country (exchange). The nature of each exchange may follow different specific objectives within a broader approach aiming at the consolidation and/or the creation of new value chains across Europe.

The purpose of the CXC IT Tool user manual is to provide CXC participants, but more specifically the Partnerships, as well as the Host and Visiting Organisations, the necessary information on the CXC IT Tool, with the aim to ease and facilitate the process of exchange encoding and feedback providing. The guidelines and instructions provided in this manual are meant to develop a clearer perspective regarding the CXC IT Tool and other technical specificities of the involved processes in general. This document is accessible from [the CXC](https://clustercollaboration.eu/clusterxchange)  [web portal on the ECCP website.](https://clustercollaboration.eu/clusterxchange) Please note that this manual deals with the CXC IT Tool processes specifically. If you wish to learn more about the CXC program in general, please consult the [CXC Quality Manual.](https://clustercollaboration.eu/sites/default/files/2022-10/CXC%20Quality%20Manual%20for%20the%20Partnerships.pdf)

## <span id="page-3-1"></span>**CXC in brief**

CXC supports the implementation of transnational short-term exchanges between actors of different industrial clusters. An exchange constitutes a stay abroad by a Visiting Organisation (VO) at a Host Organisation (HO) to explore collaboration and growth opportunities. Partnership(s) financially contribute to exchanges by providing a lump sum to VOs to partly cover their travel and accommodation expenses for the stay. Maximum lump sum amounts are predefined per country of destination and are included in Annex 1 of this document.

<sup>&</sup>lt;sup>1</sup> Competitiveness of Enterprises and Small and Medium-sized Enterprises (COSME) is the EU programme running from 2014 -2020 to promote entrepreneurship and improve the business environment for SMEs to allow them to realise their full potential in today's global economy: https://ec.europa.eu/growth/smes/cosme\_en

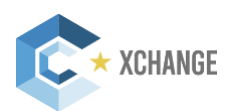

An exchange can be minimum three working days and maximum one month (excluding travel time). The exchange should be done in consecutive working days, meeting normal/required working hours of the HO's country.

All exchanges must be encoded in the CXC IT Tool.

#### **Lump sum**

The pre-defined lump sum is paid in full for each exchange except in the following noncumulative cases, when the lump sum is reduced by half:

- The duration of the stay is shorter than five working days (excluding travel time);
- The distance between the two involved organisations is shorter than 200 kilometres.

The lump sum is paid to the VO by the VO's Partnership (VOP) after the exchange takes place successfully, and the exchange feedback is provided. Each eligible organisation may benefit from CXC only once as a VO per cycle (i.e., once under each call for proposals of the European Cluster Excellence Programme). However, an organisation can host an exchange multiple times and simultaneously (group of exchanges).

#### **Eligibility**

Interested participants must have their 'permanent residence' in a COSME participating country to participate in ClusterXchange. 'Permanent residence' is defined by ClusterXchange as:

- The place where the organisation of the applicant is registered;
- If an organisation has several registered establishments in different COSME participating countries, the participant should choose the country where he/she is based as his/her permanent residence.

Participation in ClusterXchange is not based on nationality or legal residence, therefore holding a specific nationality or legal residence status does not grant nor deny an applicant the right to participate.

As regards to third country nationals: representatives of eligible organisations who are not nationals of a COSME participating country can participate in the programme provided that they have spent 183 days in a COSME participating country with a residence permit or equivalent document that allows them to reside in the country, and that they have started or have the intention to start a business in a COSME participating country. If this condition is not fulfilled, they cannot participate in ClusterXchange.

Eligible Visiting Organisations for transnational exchanges are:

- Cluster organisations and similar business network organisations;
- Scaling-up support organisations (such as tech centres, research institutes, [digital] innovation hubs, fab labs, creative hubs, resource-efficiency service providers, incubators, accelerators) that are cluster members;
- Small and medium-sized enterprises (SMEs) that are cluster members.

Eligible Host Organisations are:

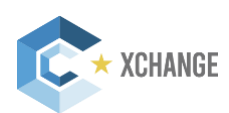

- Cluster organisations and similar business network organisations;
- Scaling-up support organisations (such as tech centres, research institutes, [digital] innovation hubs, fab labs, creative hubs, resource-efficiency service providers, incubators, accelerators) that are cluster members;
- Small and medium-sized enterprises (SMEs) that are cluster members.

In addition, the following are eligible to participate in ClusterXchange only as a Host Organisation:

- Training providers from a COSME participating country that are cluster members;
- Large companies from a COSME participating country that are cluster members;
- Public authorities at both regional and city/administration levels that are active in a cluster from a COSME participating country.

### <span id="page-5-0"></span>**Structure and Methodology**

This manual contains the following chapters:

Chapter 1- Introduction

- Chapter 2- Accessing the CXC IT Tool
- Chapter 3- Navigating the CXC IT Tool
- Chapter 4- Creating the Exchange
- Chapter 5- Providing Exchange Feedback
- Chapter 6- Annexes

After the introductory Chapter 1, Chapter 2 clarifies how to enter the CXC IT Tool and who has access to it and in what instances. Chapter 3, provides information on what can be found in the CXC IT Tool and how to navigate it. Later, in Chapter 4, how to create an exchange and encode it in the CXC IT Tool will be explained. Finally Chapter 5 will cover the last stages of the exchanges, more specifically exchange feedback providing. In addition, you will find useful information and a preview of CXC relevant documents in the Annexes.

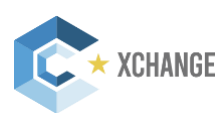

# **02**

## **Accessing the CXC IT Tool**

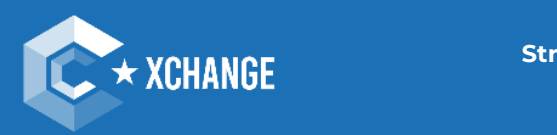

**Strengthening the European economy** through collaboration

## <span id="page-7-0"></span>**Accessing the CXC IT Tool**

The CXC IT Tool is accessible via this link: [https://clusterxchange.clustercollaboration.eu/.](https://clusterxchange.clustercollaboration.eu/)  Otherwise, you can also access the IT Tool by entering the ECCP webpage, hovering on "Knowledge", and selecting "ClusterXchange". Additionally, by scrolling down on the ECCP landing page, you will find the vignette "ClusterXchange".

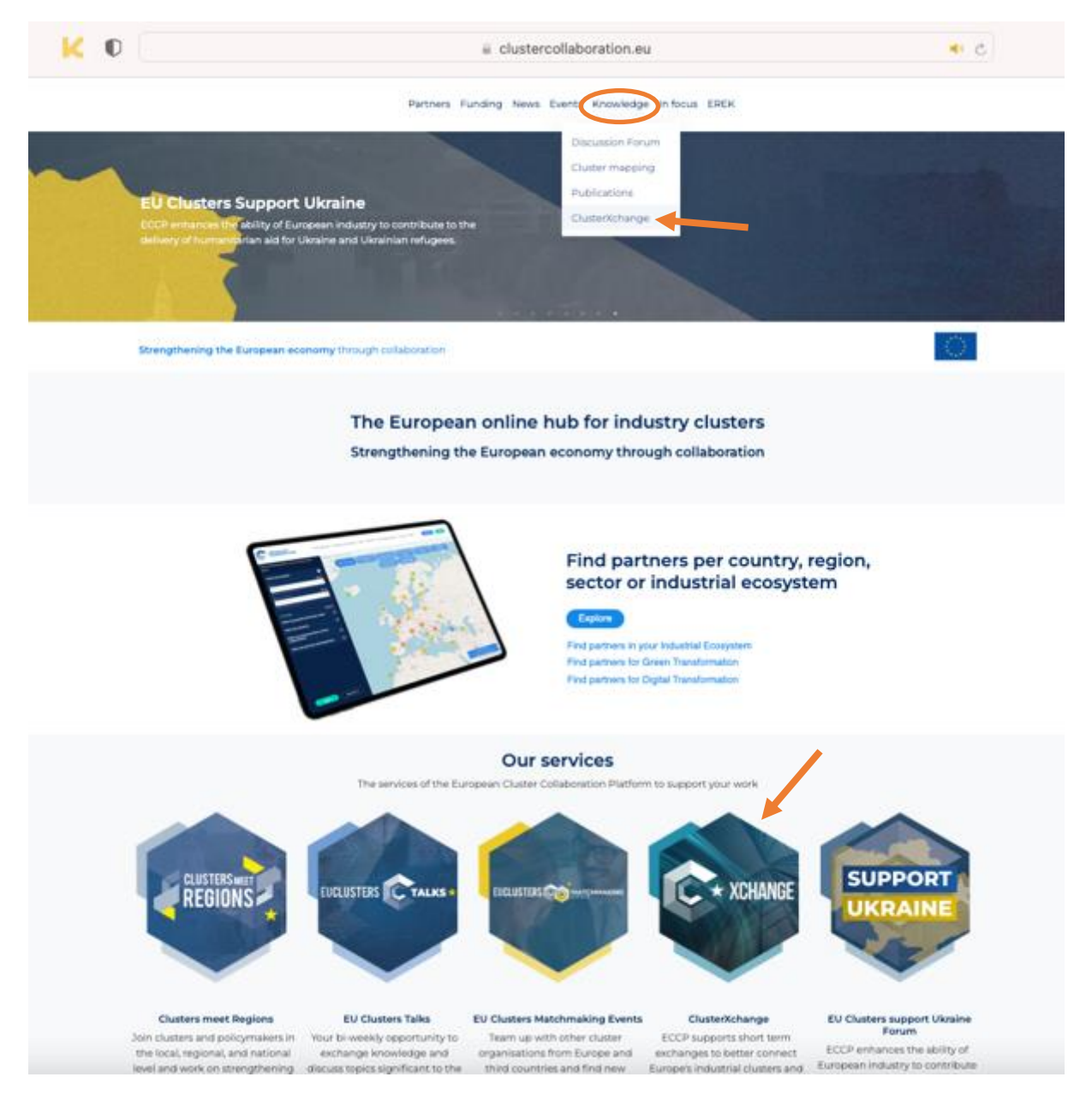

Once you are at the ClusterXchange section, click on the "CXC IT Tool" box.

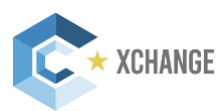

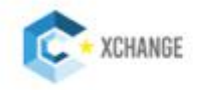

#### ClusterXchange

ClusterXchange is a new pilot scheme to support short-term exchanges to better connect Europe's industrial ecosystems.

It facilitates transnational cooperation, peer learning, networking and innovation uptake between actors of different industrial clusters. It is implemented with support from cluster organisations that have teamed up in the European Cluster Partnerships | Excellence.

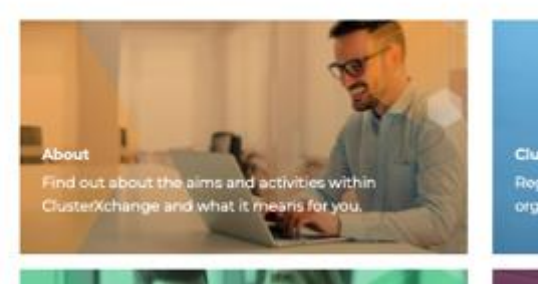

ClusterXchange IT Tool .<br>Register on the ClusterXchange IT Tool<br>organising your exchange today

### <span id="page-8-0"></span>**CXC IT Tool Accessibility Criteria**

Initially, only administrator members of Partnerships can access the CXC IT Tool and begin the exchange creation process. If you do not know whether you are a Partnership administrator member, you can find the information in your ECCP personal profile. By scrolling down on your profile, you will find the ECCP organisation profiles you are linked to, and your role in it:

#### **Approved profiles**

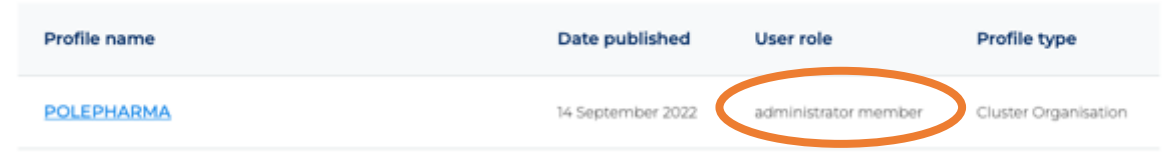

Once the exchange has been created and the HO and VO(s) have been added, the administrator members of those Organisations will also have access to the CXC IT Tool and the exchange.

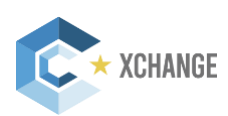

You can log into the CXC IT Tool with your ECCP credentials. If you are logged out, you will have to log back in.

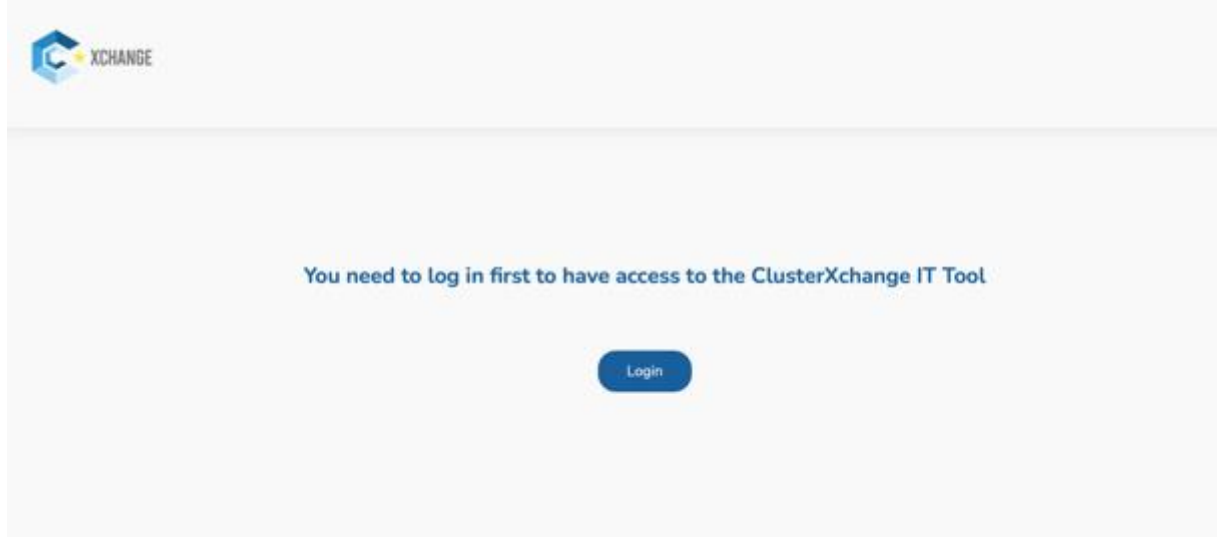

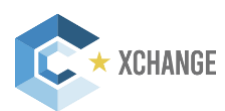

# **03**

## **Navigating the CXC IT Tool**

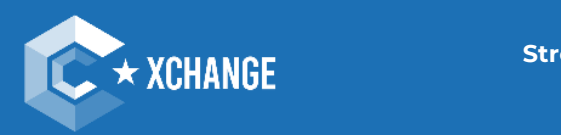

**Strengthening the European economy** through collaboration

## <span id="page-11-0"></span>**Navigating the CXC IT Tool**

Once in the CXC IT Tool landing page, on the left-hand side of your screen, you can find your menu. From here you can navigate to several pages:

- Dashboard
- Exchanges overview
- Repository
- Back to ECCP

On the top-right corner, you will see your own user name. Next to it, there is a button that will log you out of the CXC IT Tool.

## <span id="page-11-1"></span>**Dashboard/welcome page**

If you are logging in for the first time, this is what your dashboard will look like:

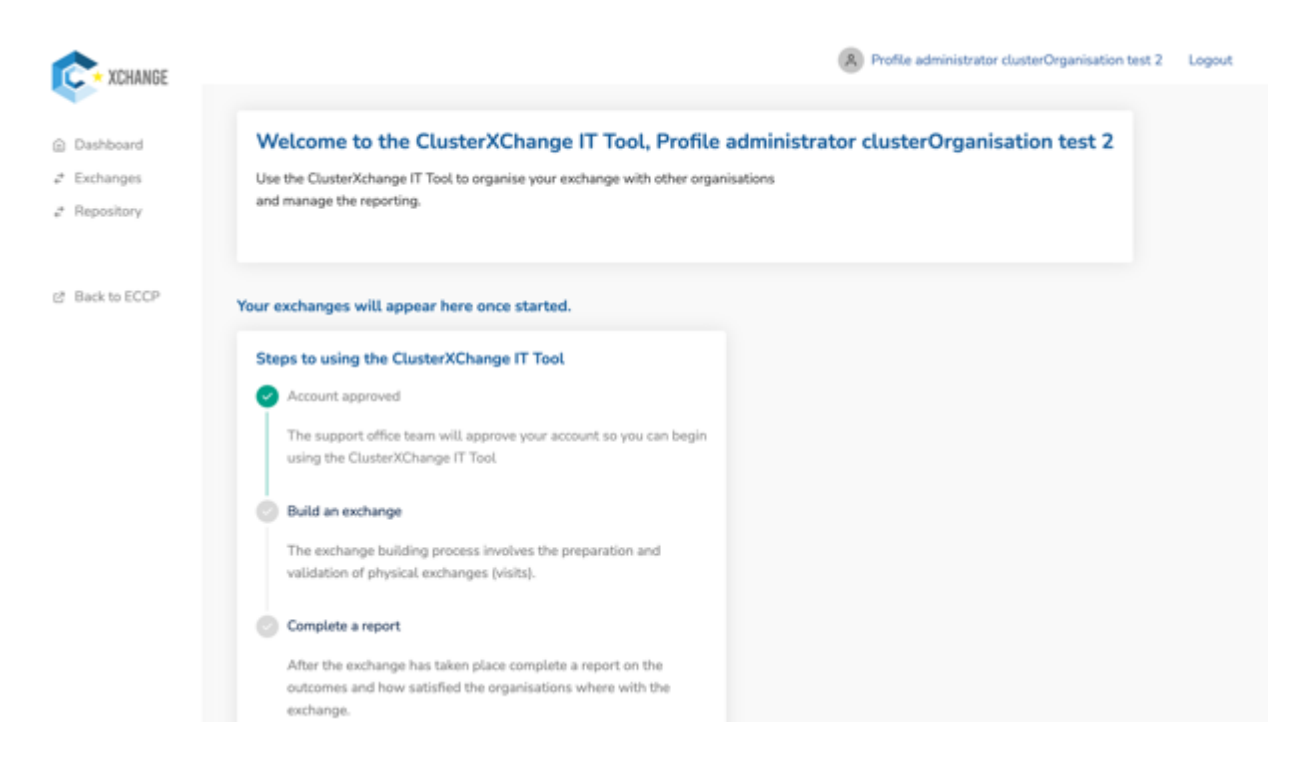

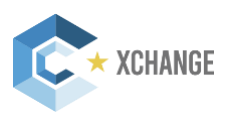

If you have already created exchanges, these will appear on your dashboard/welcome screen.

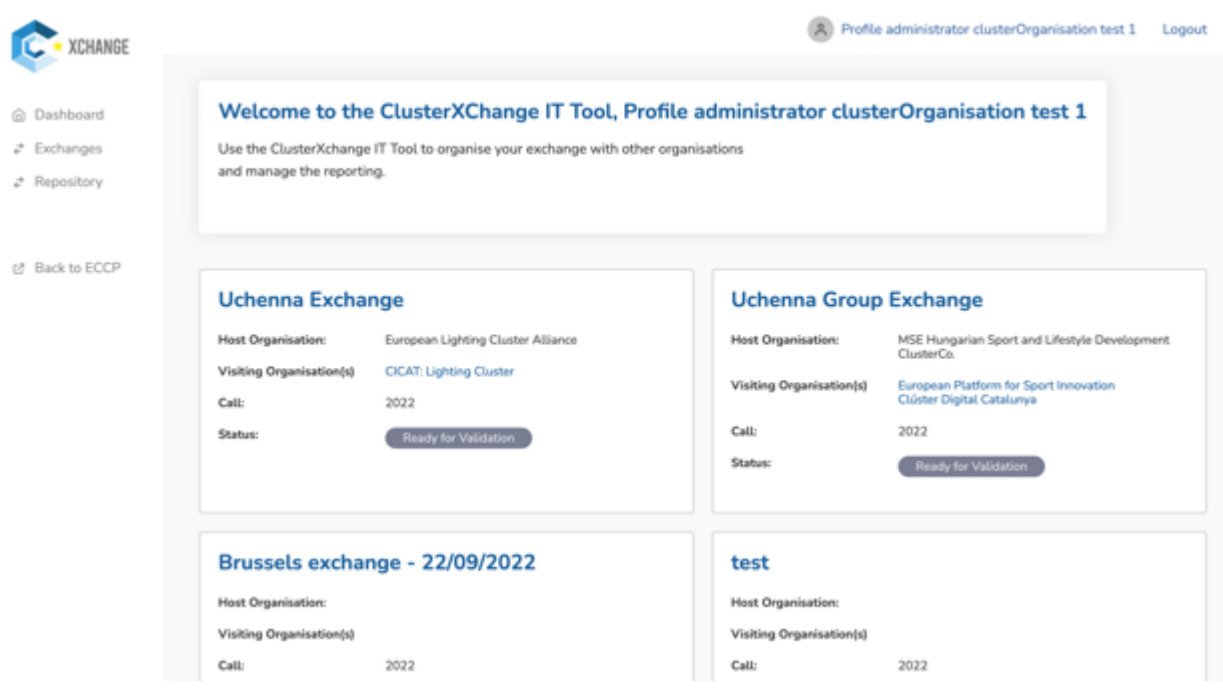

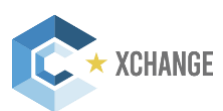

### <span id="page-13-0"></span>**Exchange overview**

On this page, you can find an overview of all the exchanges your organisation is involved in. You can view the details of any exchange by simply clicking on the title of the exchange. On the exchange detail page, you can find a summary of your exchange and the documents that are already uploaded. Exchanges that have not been submitted for validation, will have an edit button available. Clicking on this button will bring you to the exchange creation flow, where you can pick up where you left of last time.

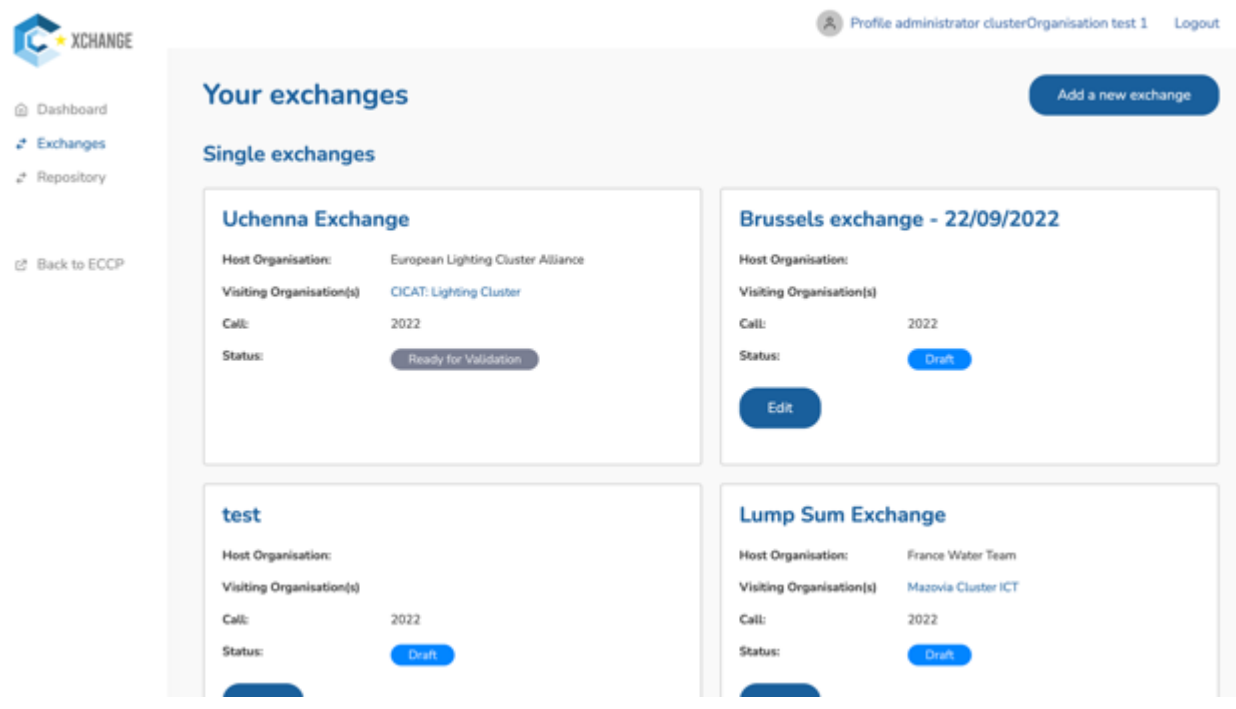

### <span id="page-13-1"></span>**Repository**

When you click on the "Repository" option in the menu, you will access the Repository. There, you will find all CXC relevant documents and files: Templates, CXC Trainings and Webinar documents and Promotional Materials. This section will be updated constantly, updating the documents on demand.

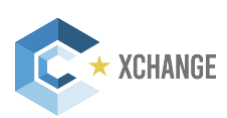

•

**This is an h6**

elementum tristique porta.

# **Creating the Exchange 04**

Body text will make up the majority of the document. Lorem ipsum dolor sit amet, consectetur adipiscing elit. Nulla at ornare enim. Pellentesque mollis interdum risus, nec auctor orci congue eu. In hac habitasse platea dictumst. Lorem ipsum dolor sit amet, consectetur adipiscing elit. Nulla at ornare enim. Pellentesque mollis interdum risus, nec auctor orci congue eu. In hac habitasse platea dictumst. Quisque id faucibus odio, nec tincidum ex. Morbi varius, nunc id faucibus suscipit, eratibus suscipi nunc euismod nisi, ut venenatis quam mi ut felis. Sed aliquet iaculis ultrices. Donec luctus dignissim lacus ut bibendum. Aliquam accumsan pretium fringilla. Ut in odio neque. Aenean in gravida urna. Orci varius natoque penatibus et magnis dis parturient montes, nascetur ridiculus mus. Nullam

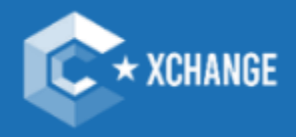

**Strengthening the European economy** through collaboration

CXC IT TOOL USER MANUAL **15**

## <span id="page-15-0"></span>**Creating the Exchange**

In the "Exchanges" section, you will find the option to "Add a New Exchange".

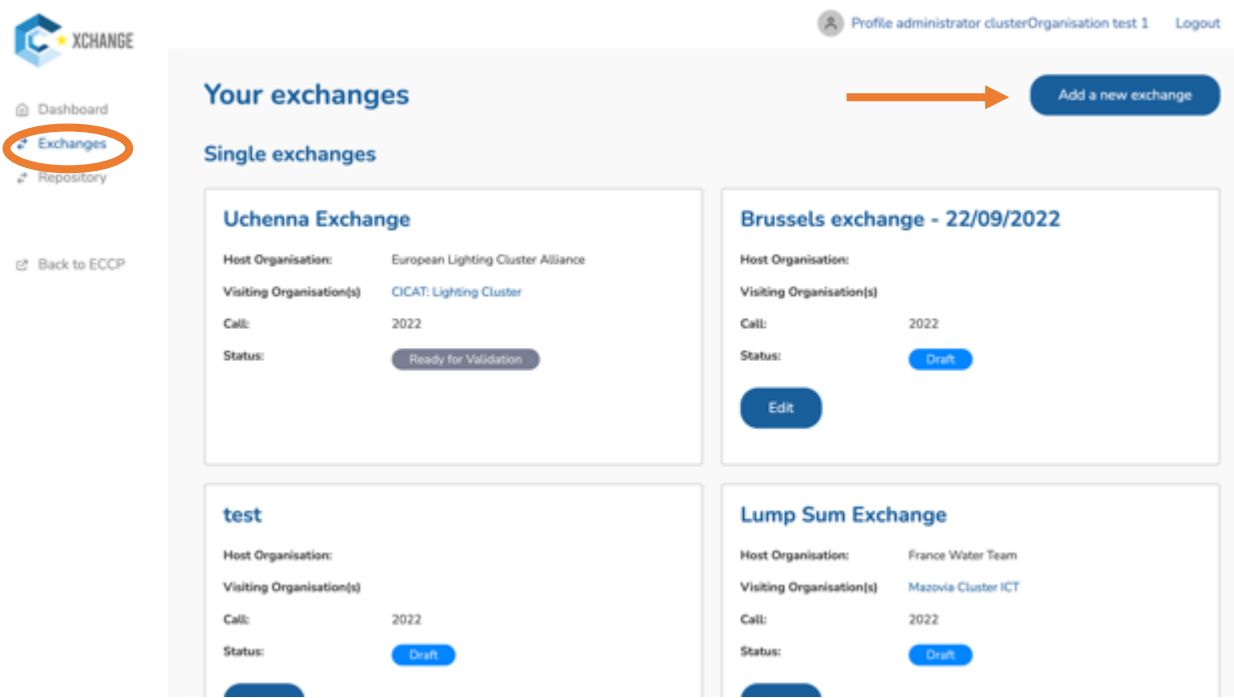

There, you will be given the choice for a Single or a Group exchange.

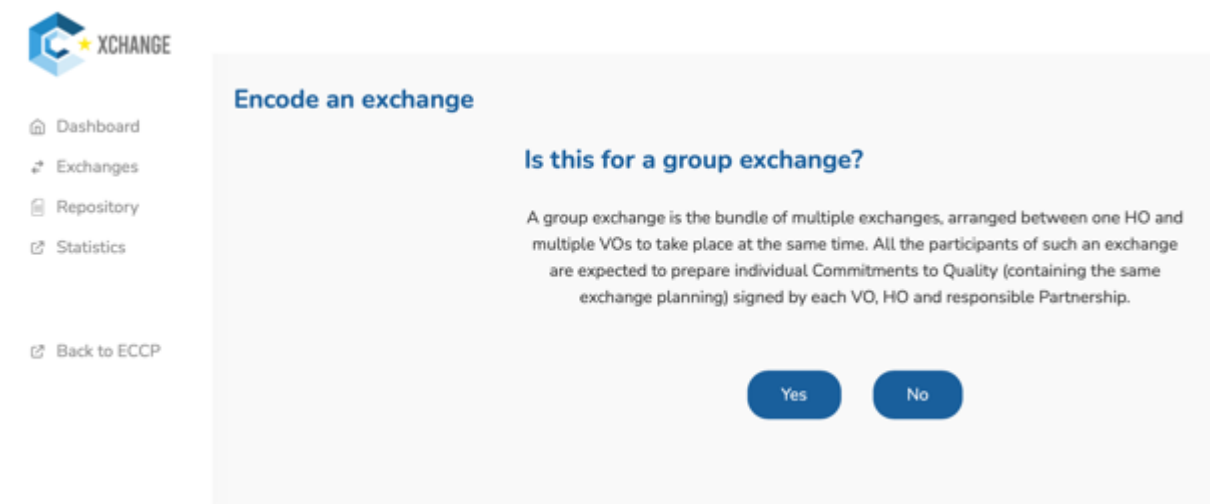

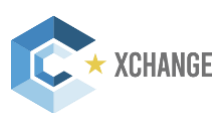

**Define a name for your exchange:** We advise to use easily identifiable terms such as, location and date of the exchange or names of the organisations involved. Best is to keep it short and simple. Once you have created an exchange name, your exchange will be saved as a draft and you can return to it in a later phase.

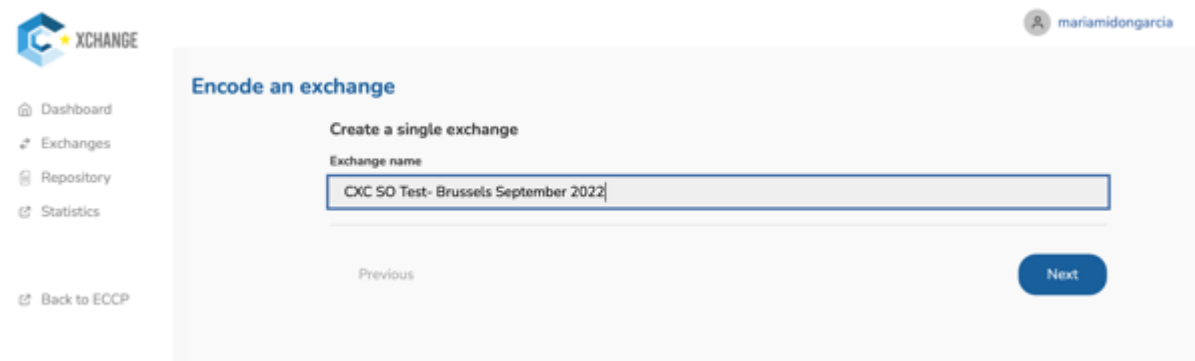

**Step 1: information related to the visiting organisation.** You will only be able to add organisations and Partnerships to the exchange if they have **a published profile** on ECCP. If you are creating a group exchange, you will be asked to add at least 2 VO's for which you need to fill in the same information for each one.

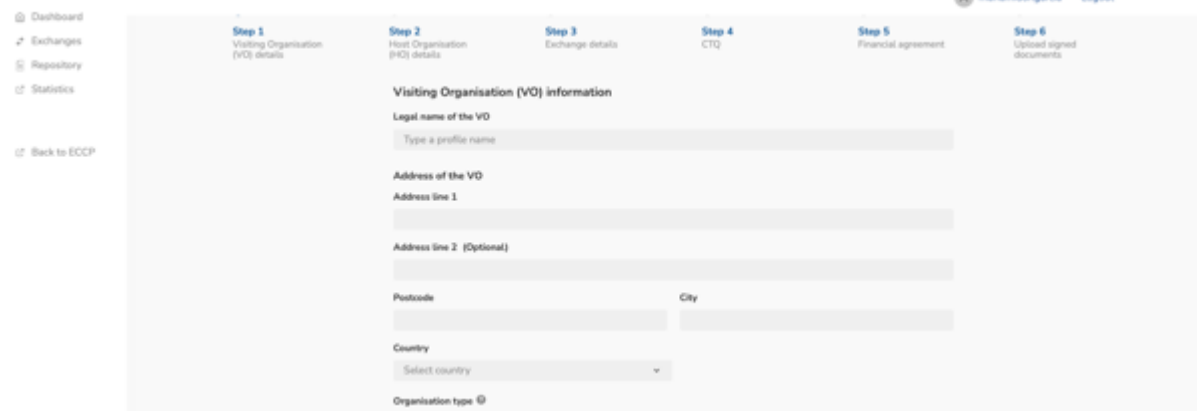

**Important!** If your organisation is located in an Outermost Region of the EU or an Overseas Country/Territory, please indicate it by selecting this from the country list.

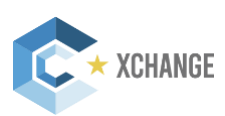

Please note that, in order to move on with the next steps of the exchange, you must select the box "The Visiting Organisation (VO) has not previously participated as the VO in under the same call". This information will be checked by the CXC SO. Additionally, you must check if any VO benefits from the COS-CLUSTER-2020-3-03 or the COS-CLUSTER-2018-03- 2 Grants.

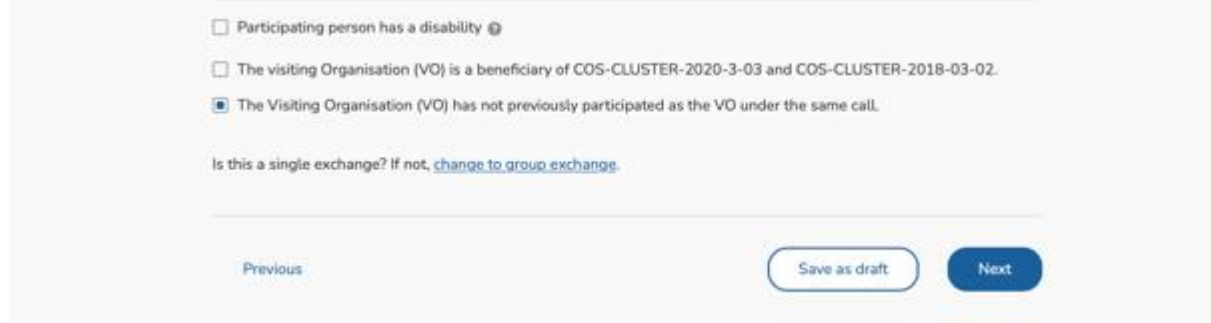

**Step 2: information related to the Host Organisation**. Fill out the information about the HO and click on "Next" at the bottom right of the page.

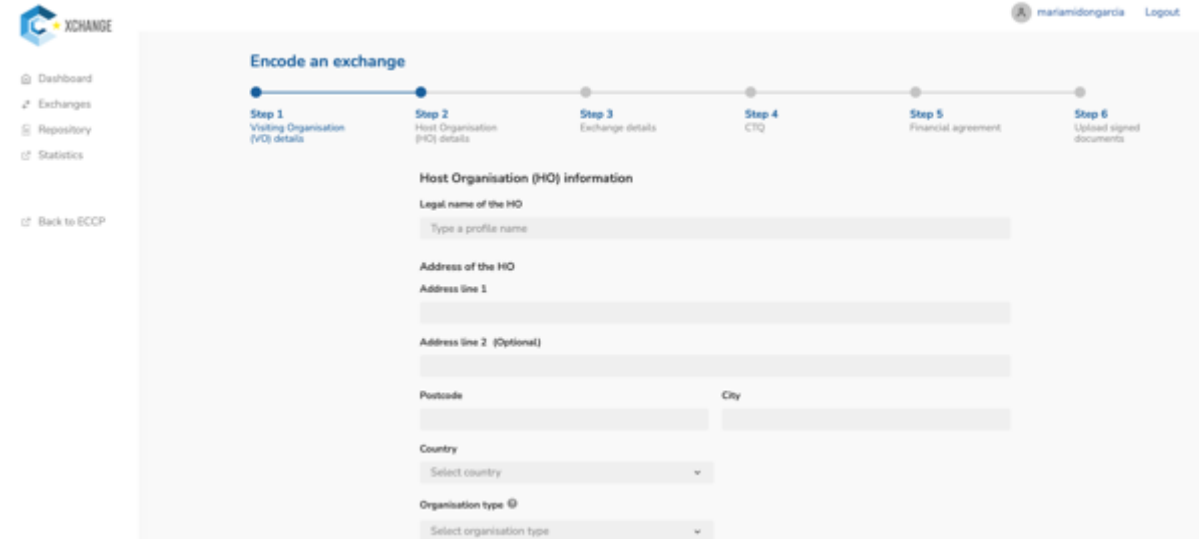

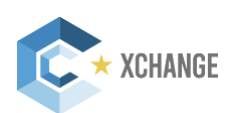

**Step 3: information related to the exchange**. Select the start & end date of the exchange on the respective calendars. Once the duration of the exchange has been set, the lump sum will appear, if applicable. Once the information is filled and checked, click on "Next" at the bottom right of the page.

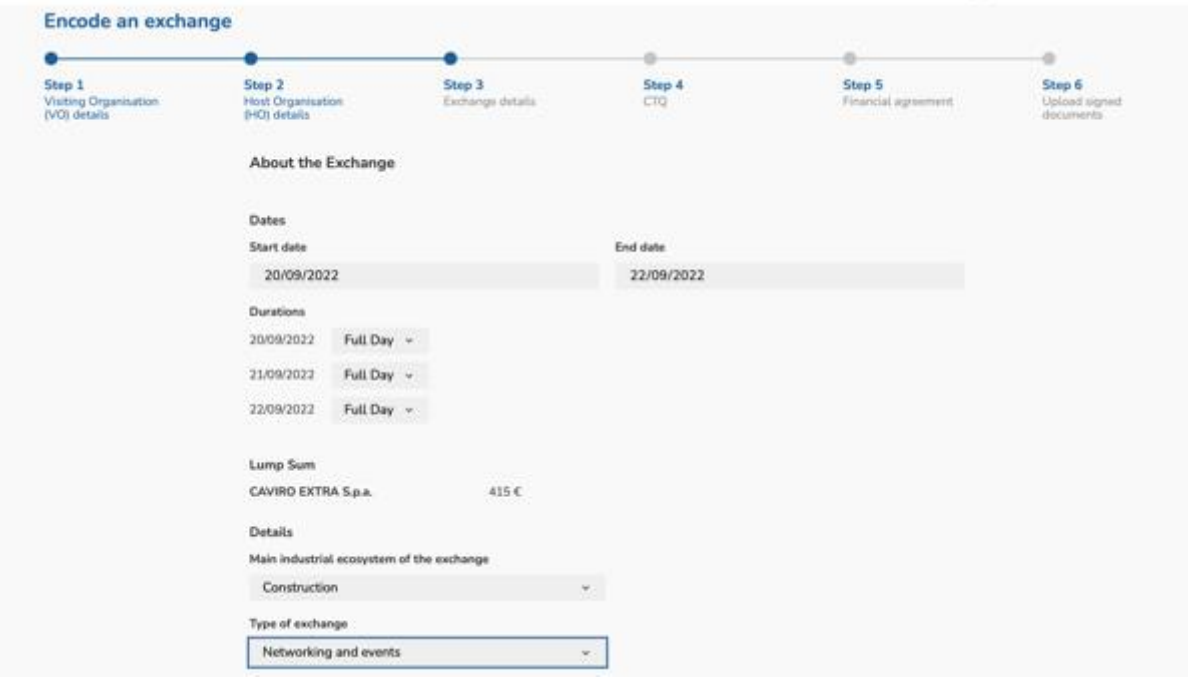

#### **Step 4: Your final Commitment to Quality (CTQ) Report.**

1. You have NOT completed your CtQ Report: You will have the chance to create the CtQ report by filling out the Objectives, Agenda, and Expected Outcomes.

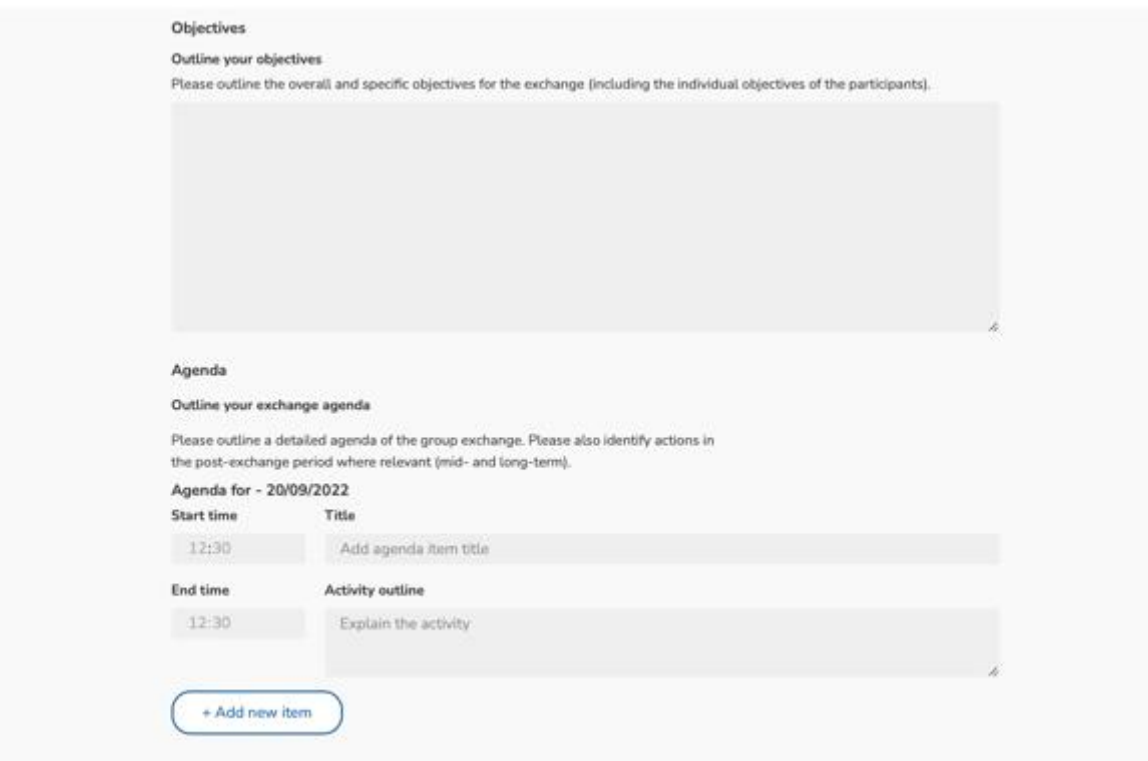

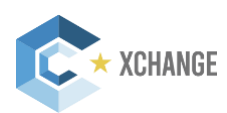

Once created, an unsigned CtQ Report in PDF format will be created, and you will have the option to either download it, or have it sent to any relevant email addresses. You have to select one of these two options if you want to move on to the next step.

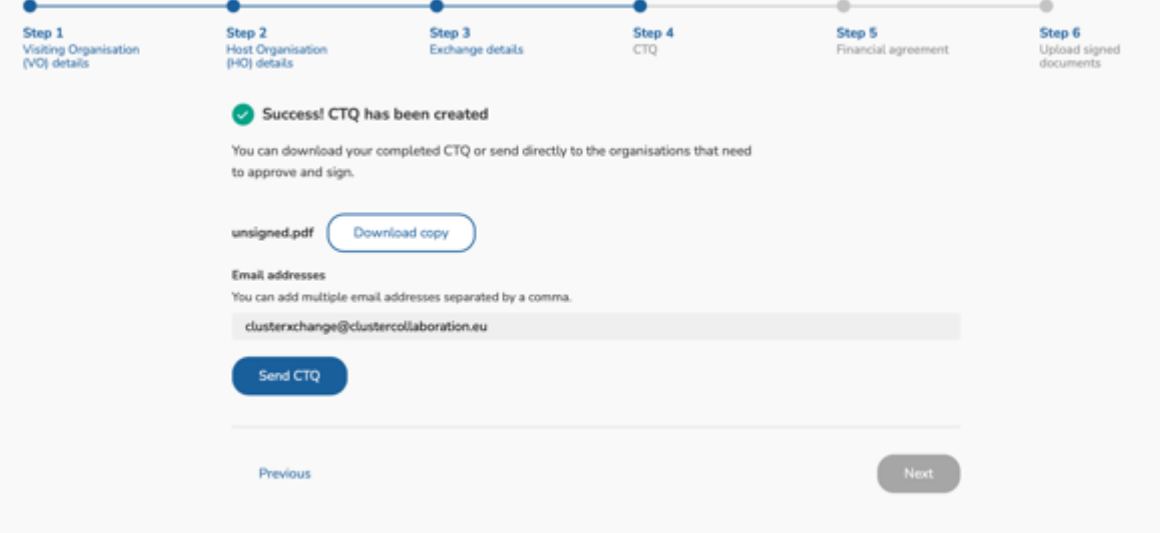

Once the report has been signed by all parties, you will be able to upload it into the CXC IT Tool on Step 6.

2. You already have a signed CtQ Report: You will be able to upload the signed version of the CtQ Report directly onto the CXC IT Tool on Step 6.

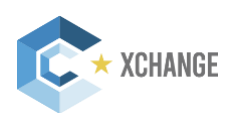

**Good to know: How to sign CXC Documents.** The Commitment to Quality and Financial Agreement can contain handwritten and/or electronic signatures. The following rules apply to the signature of these documents.

#### The documents containing only electronic signatures:

Only the qualified electronic signature (QES) within the meaning of Regulation (EU) No 910/2014 (eIDAS Regulation) is accepted. Documents signed with a QES benefit from the highest level of security and legal certainty under the eIDAS Regulation. A qualified electronic signature is an advanced electronic signature which is additionally: created by a qualified signature creation device (QSCD); and is based on a qualified certificate for electronic signatures. How to create a Qualified electronic signature?

- 1. Obtain a digital certificate from a Trust Service Provider (TSP) https://webgate.ec.europa.eu/tl-browser/#/ can be consulted to find trusted providers of qualified certificates and the private key related to the certificate which will be usually stored by providers on a 'qualified electronic signature creation device' (QSCD). To make sure that the QES used is compliant to eIDAS Regulation, the Partnerships need to check that both the service provider and the qualified certificate generation service used are included in the EU Trusted List Browser.
- 2. Using Trusted List Browser, go to "Search by Type of service" (top left of the screen). Select "Qualified certificate for electronic signature" and click "Next". Then, select any country you may found appropriate and click "Search". You will then see the list with all available Trusted Providers in your country which you can contact.
- 3. An electronic signature is issued for a physical person associated with a business and the provider may ask you to provide evidence for this during the process. Once you have a qualified certificate for electronic signature, you will be able to sign documents. It is recommended that Partnerships check the signatures and the validity of their certificate with the following tool:

The DSS Demonstration validation tool available at https://ec.europa.eu/cefdigital/DSS/webapp-demo/validation can help check the validity of a certificate by indicating the number and type of valid signatures in a document. Please note that TSPs might offer their own step-by-step process for signing digitally.

4. More background information can be found here: https://ec.europa.eu/cefdigital/wiki/display/CEFDIGITAL/eSignature If you have a specific question you can also contact the CEF Digital Help Desk.

If all electronic signatures are valid, then the signed document is valid too.

#### The documents containing only hand-written (BLUE INK) signatures:

The document must be signed in BLUE INK in original, which is a hand-written signature, and should be sent to the Partnerships that is collecting it. In this case, an advanced scanned pdf copy is sufficient to initiate the exchange, but it does not replace, in any way, the original for auditing purposes.

#### The document contains both electronic and paper (blue ink) signatures(hybrid):

This is possible but please bear in mind the signing processes above. In this case, the document must be signed first by hand by all parties who are signing this way, and then electronically by those who will sign it this way.

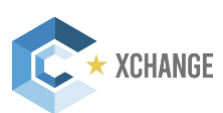

**Step 5: Your Financial Agreement (FA).** This step will be omitted in the case of a single exchange where the VO benefits from the COS-CLUSTER-2020-3-03 or the COS-CLUSTER-2018-03-2 Grants. In the case of a group exchange where any VO does not benefit from these grants, the FA step will be necessary.

- 1. You do NOT have a signed Financial Agreement: You will be able to create it in the CXC IT Tool by filling out all necessary information. Identically to the CtQ Report, you will have the option to download it or have it sent via email. Once the document has been signed by the VO and VOP, you will be able to upload it on the CXC IT Tool on Step 6.
- 2. You already have a signed Financial Agreement: You will be able to upload it into the CXC IT Tool on Step 6.

**Step 6: Upload signed documents.** You can upload the signed CTQ & Financial agreement in their respective upload sections. If you are creating a group exchange, you will have to upload a signed CtQ report for each VO, and Financial Agreement for each VO that is entitled to a lump sum. Once all documents are uploaded, you can submit your exchange for validation.

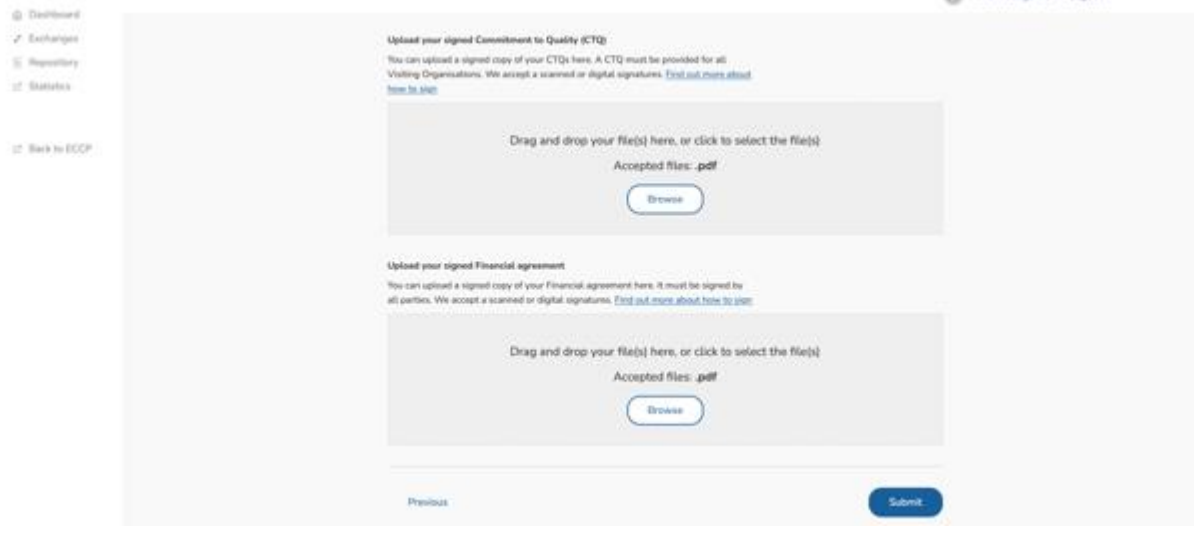

**IMPORTANT!** Once the exchange has been submitted for validation, the CXC Support Office will evaluate the quality of the documents, namely the CtQ Report. Please note that, if the CtQ does not meet the CXC standards (at least 3 consecutive days, clear and concise objectives, agenda and expected outcomes), the CXC SO can choose to reject the exchange, and request that changes are made. In this case, you will need to proceed with the signature process again. Therefore, make sure that all documents are up to standard before submitting them for validation. If you need any guidance, do not hesitate to contact the CXC Support Office at clusterxchange@clustercollaboration.eu

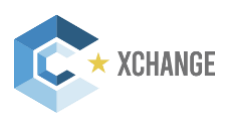

**Exchange Validation.** In order to be able to submit the exchange for validation, all mandatory fields of the exchange must be filled in, and all relevant documents must be signed. Once submitted, the CXC Support Office will receive an automatic notification to assess your exchange and validate or send it back to "Draft". Once the CXC Support Office has validated your exchange, no more action is required from your side until the exchange has taken place.

#### **Good to know:**

- Your exchange will be saved after every step. For example, this means you can create your exchange and the necessary documents at one moment and upload the signed documents at a later time without having to refill any information.
- Exchanges that remain in draft, will be saved for a total of 8 weeks. After that they will be removed and you will have to create a new exchange.
- **All profile administrators of the organisations involved in the exchange will have access to the exchange.**

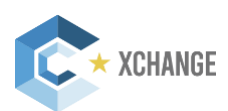

Aliquam accumsan pretium fringilla. Ut in odio negue. Aenean in gravida urna. Orci varius urna. Orci varius urna. Orci varius urna. Orci varius ur

Aliquam accumsan pretium fringilla. Ut in odio nexus aenean in gravida urna. Orci varius urna. Orci varius urna. Orci varius urna. Orci varius ur natoque per tie per tie penatibus accumum fringilla. Per tie per tie penatibus accumum fringilla. Per tie per Ut in odio nel provincia urna. Orcini da urna e aenean in gravida urna. Orcini da urna. Orcini da ur

natoque penatibus

**This is a home of the in** 

varius natoque penatibus

elementum tristique porta.

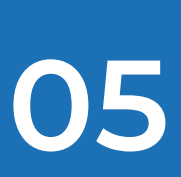

## **Providing the Exchange Feedback**

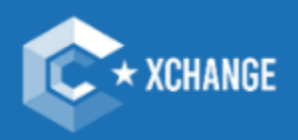

**Strengthening the European economy** through collaboration

CXC IT TOOL USER MANUAL **24**

Aliquam accumsan pretium fringilla. Ut in odio nexus and are achieved urna. Or in gravitation of the control or in gravitation of the control or in the control or

natoque penatibus

Body text will make up the majority of the document. Lorem ipsum dolor sit amet, consectetur adipiscing elit. Nulla at ornare enim. Pellentesque mollis interdum risus, nec auctor orci congue eu. In hac habitasse platea dictumst. Lorem ipsum dolor sit amet, consectetur adipiscing elit. Nulla at ornare enim. Pellentesque mollis interdum risus, nec auctor orci congue eu. In hac habitasse platea dictumst. Quisque id faucibus odio, nec tincidunt ex. Morbi varius, nunc id faucibus suscipit, erat nunc european mi ut venenatis quam mi ut felis. Sed aliquet iaculis ultrices. Donec luctus dignissima dignissi lacus ut bibendum. Aliquam accumsan pretium fringilla. Ut in odio neque. Aenean in gravida urna. Orci varius natoque penatibus et magnis dis parturient montes, nascetur ridiculus mus. Nullam

## <span id="page-24-0"></span>**Providing the Exchange Feedback**

Once your exchange has taken place, you will be asked to upload the final activity report for each organisation that took part in the exchange. If you go to your exchange detail page the button 'Upload activity report' will be visible.

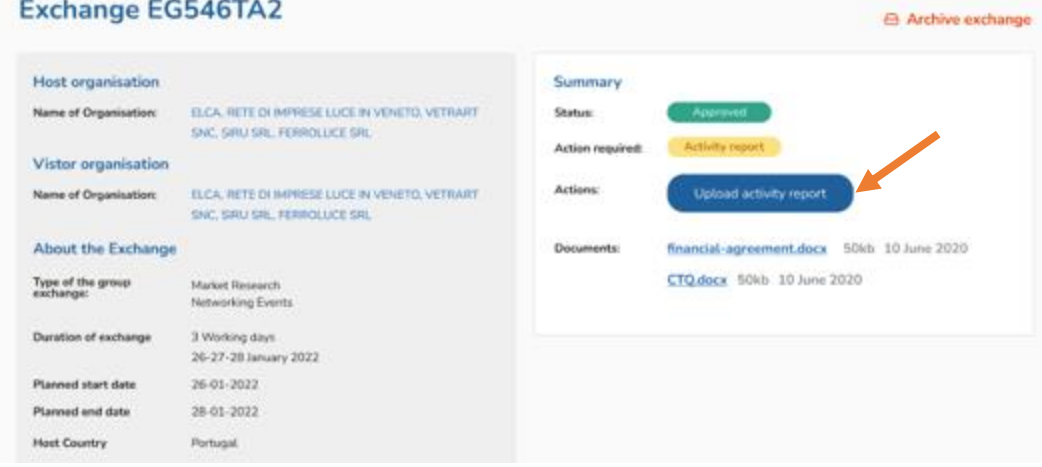

Clicking on this button will bring you to the page where you can:

- 1. Download the templates for the final activity report: If you do not have the completed FARs, you can download the templates here and fill them up.
- 2. Upload the filled in final activity report: If you have already filled the FARs, or have filled them up as per the previous step, you can upload them here.

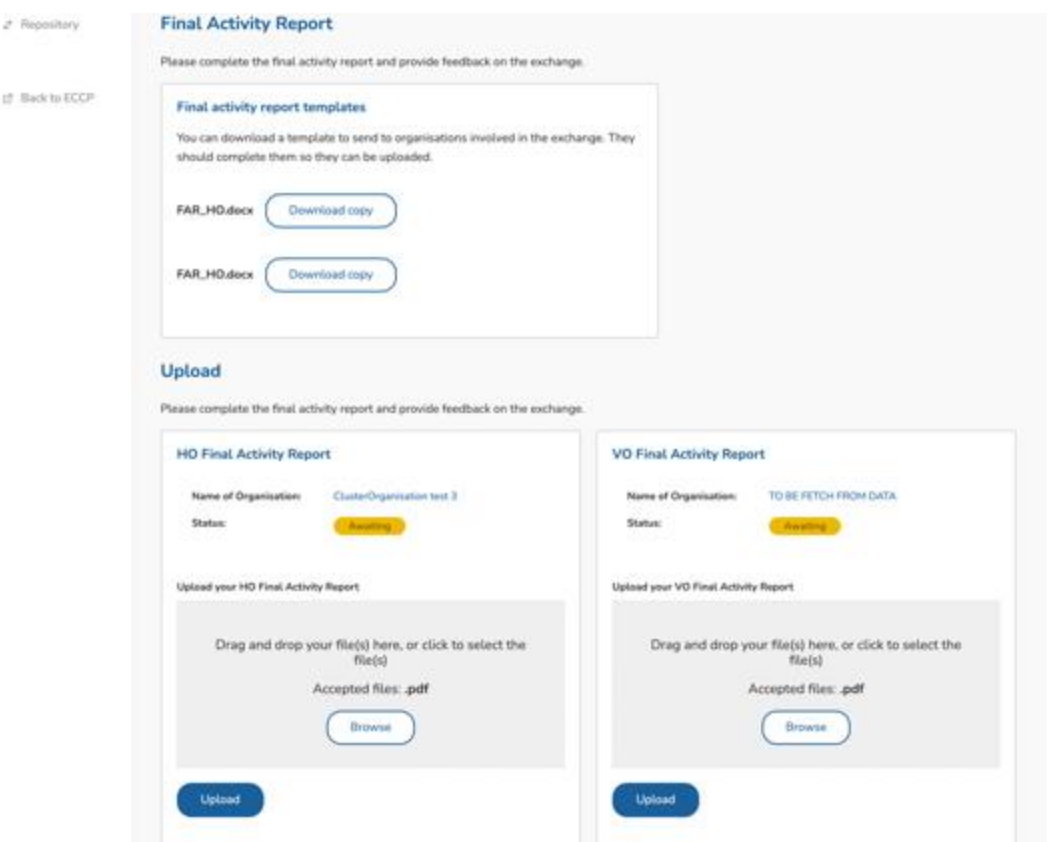

Once the FARs for each VO have been uploaded, the exchange will be considered complete.

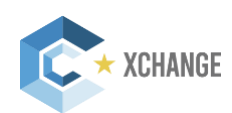

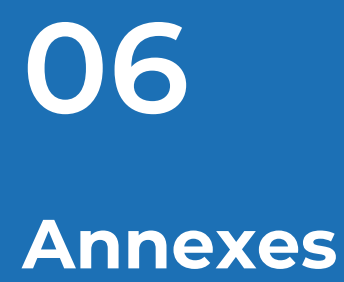

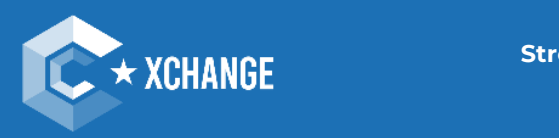

**Strengthening the European economy** through collaboration

## <span id="page-26-0"></span>**Annex 1- Maximum Lump Sums paid to the VOs**

This list is fixed during the implementation of the projects selected under the European Cluster Excellence programme call for proposals (COS-CLUSTER-2018-03- 02 and **COS-CLUSTER-2020-3-03**).

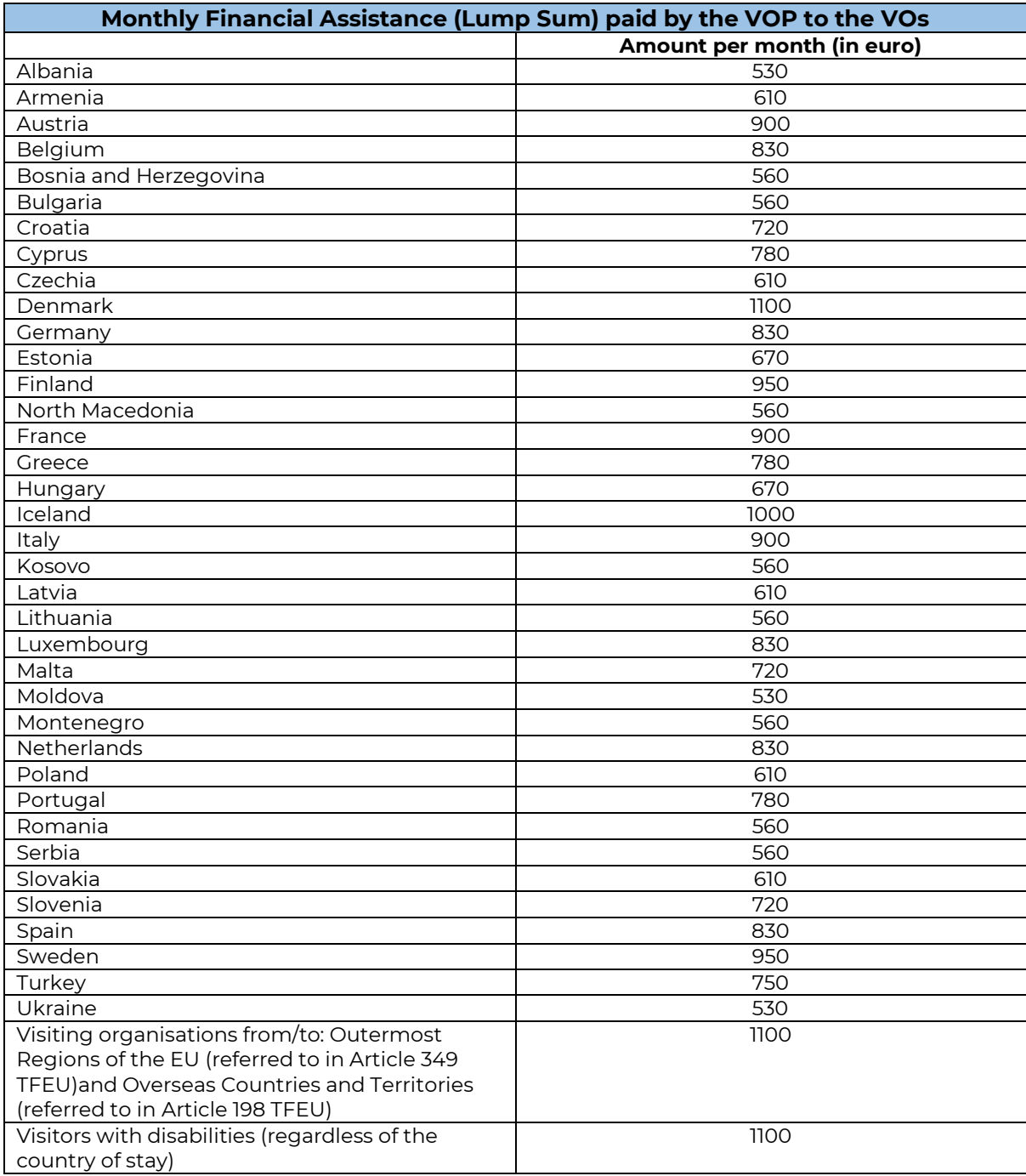

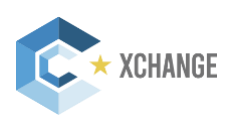

## **Annex 2 – List of COSME countries**

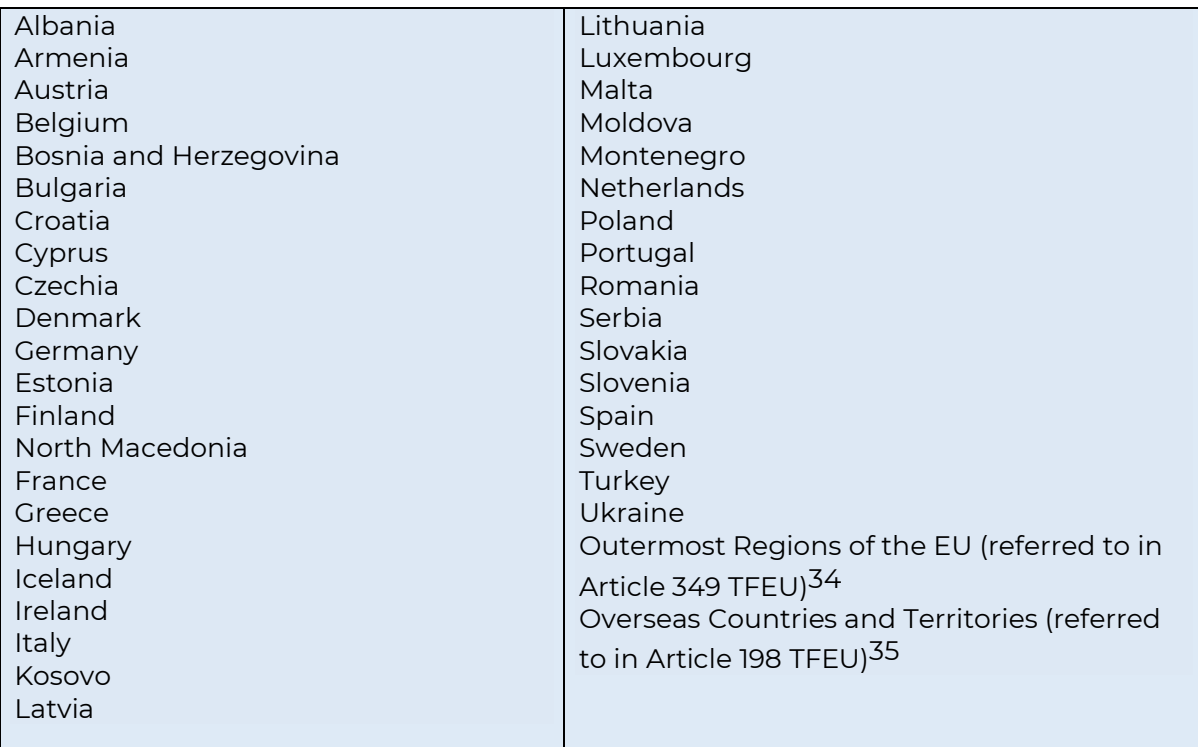

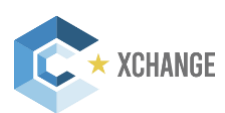

## **Annex 3 – Template of the Commitment to Quality**

#### **Details of the Visiting Organisation**

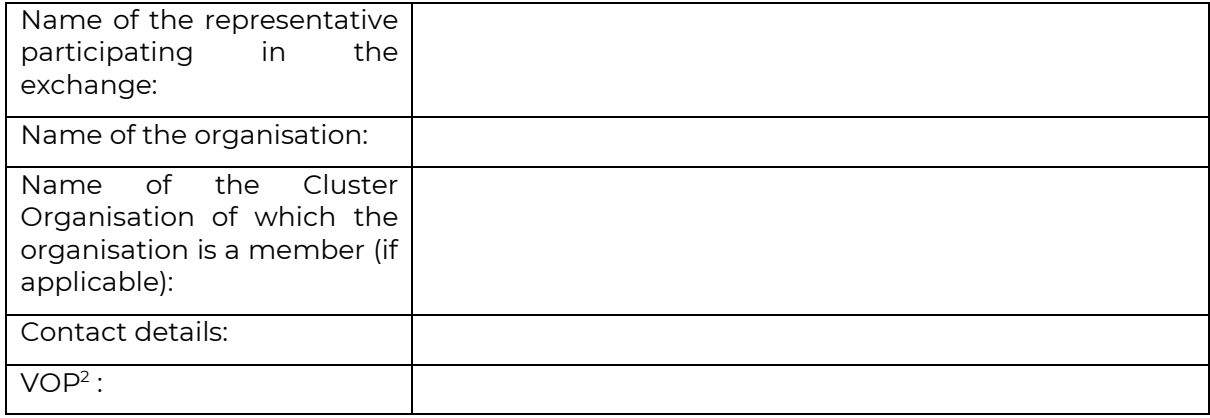

#### **Details of the Host Organisation**

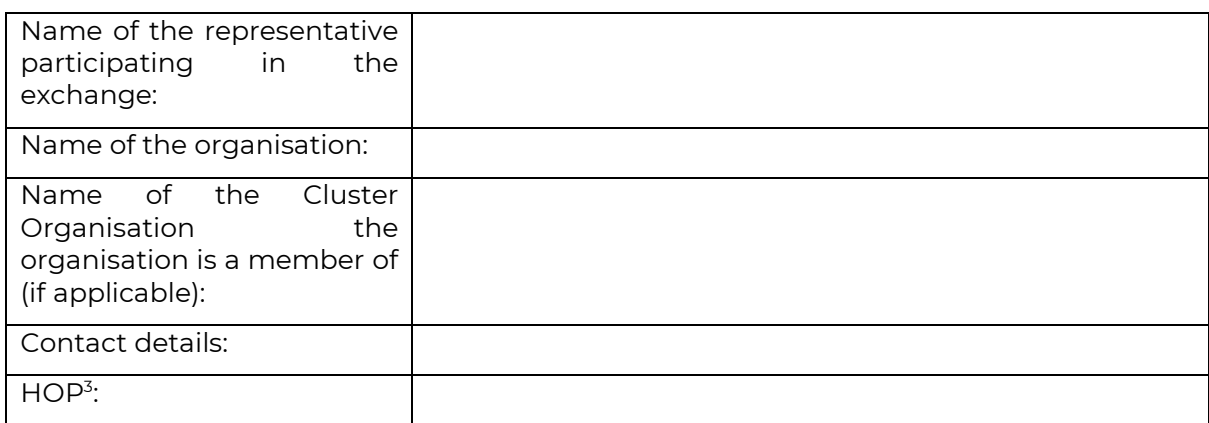

#### **Summary of the proposed exchange**

| Type of the exchange:                          | $\Box$ Capacity building                       |
|------------------------------------------------|------------------------------------------------|
|                                                | $\Box$ Research, development and innovation    |
|                                                | $\Box$ Networking and Events                   |
|                                                | $\Box$ Mentoring                               |
|                                                | $\Box$ Market research                         |
|                                                | $\Box$ Other: Click or tap here to enter text. |
| Duration of the exchange (in<br>working days): |                                                |
| Planned start date:                            |                                                |

 $^2$  European Strategic Cluster Partnership for Excellence in charge of the Visiting Organisation

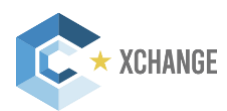

<sup>3</sup> European Strategic Cluster Partnership for Excellence in charge of the Host Organisation

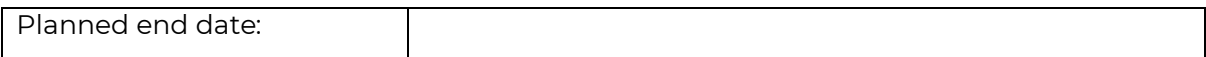

#### **Objectives**

Please outline the overall and specific objectives for the exchange (including the individual objectives of the participants) and the related indicators. Please be as specific as possible.

#### **Action plan and agenda**

Please outline the detailed action plan (implementation steps) and agenda of the exchange. The action plan should detail the tasks and responsibilities of each of the participants. Please also identify actions in the post-exchange period **where relevant** (midand long-term).

#### **Expected outcomes**

Please identify the tangible and intangible expected outcomes of the exchange (e.g. skill development in specific areas, collaboration agreements, new business contacts, etc.) for each of the participants. Please be as specific as possible and refer to the indicators listed under "objectives".

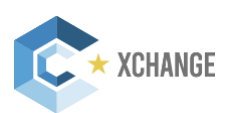

#### **Commitment by the parties**

By signing this document, the Visiting Organisation, Host Organisation and their Partnership confirm that they will abide by the principles of the commitments below.

#### **The Visiting Organisation agrees to:**

- Comply with the rules and regulations the Host Organisation is subject to.
- Respect the Host Organisation´s rules (house rules, code of conduct, confidentiality rules, etc.).
- Comply with all arrangements set for the stay in order to achieve the stated objectives. In particular, execute the agreed activity plan within the set timeframe.
- Keep the Host Organisation and the Partnership informed of any circumstances that may affect the implementation of the exchange.
- Seek solutions for any problems/conflicts jointly with the Host Organisation.
- Submit a report in the specified format within 7 days after the completion of the exchange.
- Be available to provide information on the exchange for the collection of success stories by the Partnership.
- Keep the content of this Commitment to Quality confidential.

#### **The Host Organisation agrees to:**

- Provide full information about the rules and regulations to which the Visiting Organisation has to comply during the visit
- Comply with all arrangements set for the visit in order to achieve the stated objectives. In particular, execute the agreed activity plan within the set timeframe and related tasks/responsibilities.
- Ensure that appropriate equipment, tools, support and facilities are available for the exchange.
- Provide local assistance to the Visiting Organisation during the exchange.
- Keep the Visiting Organisation and the Partnership informed of any circumstances that may affect the implementation of the exchange.
- Seek solutions for any problems/conflicts jointly with the Visiting Organisation.

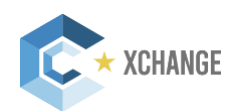

- Submit a report in the specified format within 7 days after the completion of the exchange.
- Be available to provide information on the exchange for the collection of success stories by the Partnership.
- Keep the content of this s Commitment to Quality confidential.

#### **The Partnership of the Visiting Organisation agrees to:**

- Provide the Visiting Organisation with an information kit including relevant ClusterXchange scheme and financial rules and procedures, practical information related to the stay, as well as any relevant market information related to the host country / region.
- Be available to answer the questions of the Visiting Organisation concerning the exchange.
- Support the Visiting Organisation if any problems arise during the exchange implementation.
- Monitor the progress of the implementation of the exchange.
- Keep the content of this Commitment to Quality confidential.

#### **The Partnership of the Host Organisation agrees to:**

- Keep the Host Organisation informed about the ClusterXchange rules and procedures.
- Be available to answer the questions of the Host Organisation concerning the exchange.
- Support the Host Organisation if any problems arise during the exchange implementation.
- Monitor the progress of the implementation of the exchange.
- Keep the content of this Commitment to Quality confidential.

#### **The Visiting Organisation:**

I agree with the exchange and applicable commitments in this document. Name and Signature of the authorised representative(s) of the VO, Date:

\_\_\_\_\_\_\_\_\_\_\_\_\_\_\_\_\_\_\_\_\_\_\_\_\_\_\_\_\_\_\_\_\_\_\_\_\_\_\_\_\_\_\_\_\_\_\_\_\_\_\_\_\_\_\_\_\_\_\_\_\_\_\_\_\_\_\_\_\_\_\_\_\_\_\_

#### **The Host Organisation:**

I agree with the exchange and applicable commitments in this document.

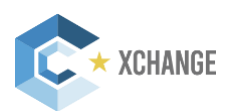

Name and Signature of the authorised representative(s) of the HO, Date:

\_\_\_\_\_\_\_\_\_\_\_\_\_\_\_\_\_\_\_\_\_\_\_\_\_\_\_\_\_\_\_\_\_\_\_\_\_\_\_\_\_\_\_\_\_\_\_\_\_\_\_\_\_\_\_\_\_\_\_\_\_\_\_\_\_\_\_\_\_\_\_\_\_\_\_

\_\_\_\_\_\_\_\_\_\_\_\_\_\_\_\_\_\_\_\_\_\_\_\_\_\_\_\_\_\_\_\_\_\_\_\_\_\_\_\_\_\_\_\_\_\_\_\_\_\_\_\_\_\_\_\_\_\_\_\_\_\_\_\_\_\_\_\_\_\_\_\_\_\_\_

\_\_\_\_\_\_\_\_\_\_\_\_\_\_\_\_\_\_\_\_\_\_\_\_\_\_\_\_\_\_\_\_\_\_\_\_\_\_\_\_\_\_\_\_\_\_\_\_\_\_\_\_\_\_\_\_\_\_\_\_\_\_\_\_\_\_\_\_\_\_\_\_\_\_\_

#### **The Partnership of the Visiting Organisation:**

I agree with the exchange and applicable commitments in this document. Name and Signature of the authorised representative(s) of the VO's Partnership, Date:

#### **The Partnership of the Host Organisation:**

I agree with the exchange and applicable commitments in this document. Name and Signature of the authorised representative(s) of the HO's Partnership, Date:

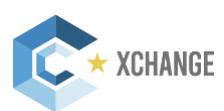

## **Annex 4 – Template of the Financial Agreement**

the Visiting Organisation's European Cluster Partnership | Excellence:

- 1. Partnership's name:
- 2. Organisation's name:
- 3. Name of the authorised representative:
- 4. Organisation´s address:
- 5. Phone:
- 6. Email:

as first party, hereinafter referred to as "VOP",

#### **AND**

the Visiting Organisation:

- 1. Organisation's name:
- 2. Name of the authorised representative:
- 3. Organisation´s address:
- 4. Phone:
- 5. Email:

as second party, hereinafter referred to as "VO".

#### **Context**

The European Cluster Partnerships | Excellence (Partnerships) are supported by funding from the COSME programme to facilitate cross-cluster networking and learning aiming at the professionalisation of specialised and customised business support services to small and medium-sized enterprises (SMEs).

ClusterXchange, implemented by the Partnerships, is a new pilot scheme for short-term exchanges to facilitate transnational cooperation, peer learning, networking and innovation uptake between actors of different industrial clusters in Europe.

The purpose of this agreement is to set the conditions for the provision of financial assistance by the VOP to the VO to cover some of the expenses of its participation in an exchange within the framework of ClusterXchange at the Host Organisation (HO) (include here the name and address of the Host Organisation).

The VOP and the VO agree on the following terms and conditions for the provision of the financial assistance.

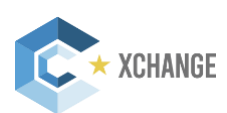

#### **Article 1 – Duration and place**

- 1.1. This agreement shall enter into force on the date when the last of the two parties sians it.<sup>4</sup>
- 1.2. The dates of the exchange, excluding travel time, will be from […] to [...]. The exchange will have a total duration of […] working days. The working day must be in line with the usual practices of the HO.
- 1.3. The exchange will take place in [city, country]
- 1.4. The exchange must be completed within the eligibility period of the VOP's grant agreement concluded with the European Innovation Council and Small and Medium-sized Enterprises Executive Agency (EISMEA) in the framework of the European Cluster Excellence programme.
- 1.5. The VO is obliged to inform without any delay the VOP in case of events or developments that might have any impact on the exchange.

#### **Article 2 – Financial assistance**

- 2.1. The VOP undertakes to pay to the VO the financial assistance as a lump sum of  $\epsilon$ [...] in one payment within 10 days after the completion of the exchange upon the submission of the relevant closing report of the exchange by the VO and its respective validation by the VOP, and the receipt of relevant evidence from the VO that the exchange has taken place (e.g., boarding passes, travel and accommodation invoices).
- 2.2. The financial assistance corresponds to (please choose from the following options and delete the instructions) [100% OR half] of the available total lump sum defined for the HO country and was calculated based on the following criteria: duration of the exchange (please choose from the following options and delete the instructions) [>5 working days OR ≤5 working days] and the distance between the VO and HO (please choose from the following options and delete the instructions) [≥200 km OR <200 km]. Please replace the former criteria and justify, in case the financial assistance was calculated based on the VO´s disability with special needs that require the payment of the full amount of the lump sum or if the VO is coming from or going to outermost regions of the European Union or overseas territories (in which case the full amount of the lump sum is applicable).
- 2.3. The financial assistance provided by the VOP to the VO shall cover some of the expenses of its participation in the exchange, such as elements of travel, accommodation and subsistence linked with travel and stay abroad.
- 2.4. No additional financial assistance other than the one defined under Article 2.1 is available under this financial agreement (e.g., including financial assistance for the case of accident or illness).
- 2.5. In case of early termination of the exchange (before the completion of the planned duration), the financial support shall be modified according to the provisions of Article 3.

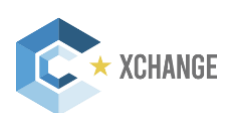

<sup>4</sup> It is recommended that the VOP signs last.

#### **Article 3 – Early completion of the exchange**

- 3.1. The VO shall stay the full duration of the exchange as indicated in Article 1.2.
- 3.2. Leaving the HO´s location before the final date of the exchange shall be considered a breach of the ClusterXchange rules, and consequently of the present agreement. In such a case, the exchange shall be considered unsuccessful and no financial assistance shall be paid by the VOP to the VO. Any payment made by the VOP to the VO under this agreement in such a case shall be reimbursed by the VO to the VOP within 15 working days of receiving a request to do so.
- 3.3. Exceptions to considering an early completion as an unsuccessful exchange include the following circumstances:
	- 3.3.1. The VO has a prior agreement from the VOP to leave the HO´s city/country before the completion of the full duration of the exchange.
	- 3.3.2. The VO and HO mutually agree that the exchange can be shorter than initially agreed. In such a case, a justification shall be provided to the VOP that the exchange was nevertheless successful. The justification shall clarify the reasons for the early termination of the exchange and identify why it was nevertheless a success. This justification shall be part of the closing reports of the exchange submitted by the VO and the HO. In such a case, the exchange is considered successful, even if it had a shorter duration than the minimum required by the ClusterXchange (three working days).
- 3.4. In the circumstances as described in Article 3.3, the VO is entitled to the financial assistance (full, if the actual exchange has the duration of five working days or longer; half, if the actual exchange has a shorter duration than five days working days).
- 3.5. The payment conditions in Article 3.4 do not apply to the cases in which the amount of the financial assistance was calculated based on disability with special needs that require the payment of the full amount, nor to the cases in which the VO is coming from or going to outermost regions of the European Union or overseas territories. In these circumstances, the financial assistance remains at the full amount.

#### **Article 4 – Failed exchange**

- 4.1. The exchange shall be regarded as failed in case either the VO or the HO did not fulfil the commitments agreed in the agreement signed for the exchange "Commitment to Quality".
- 4.2. In the case that the VO remains with the HO for the full duration of the exchange or only identifies issues with the exchange after some time of its completion, and not when they occurred, the exchange shall not be considered to have failed.
- 4.3. If the failure is caused by the HO and its non-completion of its obligations, the VO shall be entitled to a financial assistance for the exchange under this agreement corresponding to the actual length of the stay as stipulated in Article 3.4. The exceptions to this are the cases included in Article 3.5.
- 4.4. If the exchange failed for reasons of force majeure or reasons outside the control of the VO and HO, the actual expenses incurred by the VO and supported by the

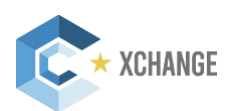

corresponding invoices shall be reimbursed by the VOP as a financial assistance, up to the limit of the full lump sum amount.

4.5. When responsibility for the unsuccessful relationship cannot be attributed to either the VO or HO, then the decision on reimbursement to the VO will be taken by the European Commission and EISMEA.

#### **Article 5 – Liability**

- 5.1 The VOP cannot under any circumstances or for any reason whatsoever be held liable for damage or injury sustained to the property of the VO or the HO while the stay abroad is being carried out or as a consequence of the stay abroad.
- 5.2. The VO shall assume sole liability towards third parties, including liability for damage or injury of any kind sustained by them as a result of an infringement by the VO, or as a result of violation of a third party's rights by the VO while the stay abroad is being carried out, or as a consequence of the stay abroad. The VO shall discharge the VOP of all liability arising from any claim or action brought as a result of an infringement by the VO, or as a result of violation of a third party's rights.

#### **Article 6 – Conflict of interests**

- 6.1. The VO commits to undertake all the necessary measures to prevent any risk of conflict of interests which could affect the impartial and objective execution of the agreement. Such conflict of interests could arise, for instance, as a result of economic interest, political or national affinity, family or emotional reasons, or any other shared interest.
- 6.2. Any situation constituting or likely to lead to a conflict of interests during the execution of the agreement must be brought to the attention of the VOP, in writing, without delay. The VO shall commit to undertake whatever steps are necessary to rectify this situation at once.
- 6.3. The VOP reserves the right to check that the measures taken are appropriate and may demand that the VO take additional measures, if necessary, within a certain time.

#### **Article 7 – Confidentiality**

7.1. The VOP and VO undertake to preserve the confidentiality of any document, information or other material directly related to the subject of this agreement that is duly categorised as confidential. The parties shall remain bound by this obligation beyond the closing date of the exchange.

#### **Article 8 – Checks and audits**

8.1. The VO agrees that the VOP may carry out an audit of the use made of the financial assistance, either directly by its own staff or by any other outside body authorised to do so on its behalf. Such audits may be carried out throughout the period of implementation of the agreement until the financial assistance is paid and for a period of five years from the date of payment. Where appropriate, the audit findings may lead to reimbursement from the VO to the VOP.

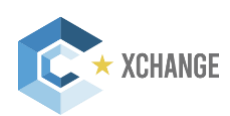

- 8.2. The VO undertakes to allow the VOP staff the appropriate right of access to all the information, including information in electronic format, needed in order to conduct such audits.
- 8.3. The European Court of Auditors and the European Commission shall have the same rights as the VOP, notably right of access, as regards checks and audits.

#### **Article 9 – Bank account**

- 9.1. The payment of the financial assistance shall be made to the following bank account of VO:
	- Name of the bank account holder (VO's bank account):
	- Name of the Bank:
	- Address:
	- Full account number (including bank codes):
	- BIC:
	- IBAN:

#### **Article 10 – Applicable law and competent jurisdiction**

- 10.1. The financial assistance is governed by the terms of this agreement, by the applicable Community rules and, on a subsidiary basis, by the law of the VOP's country.
- 10.2. The courts having jurisdiction for matters relating to the financial agreement shall be those of the country of VOP.

#### **Article 11 – Amendment**

- 11.1. Any amendment to this agreement must be the subject of a written supplementary agreement. No oral agreement may bind the parties to this effect.
- 11.2 Extension of the exchange may be allowed up to the maximum duration (one month) without an increase in the agreed financial assistance, if all actors are in agreement (VO, HO, VOP and the Partnership of the HO (HOP)). A written validation for such an extension must be obtained before the end of the exchange and a written amendment to this agreement must be signed accordingly.

Done in two copies, one for each party

representative

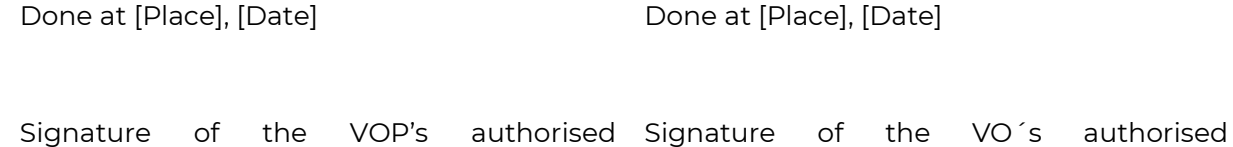

representative

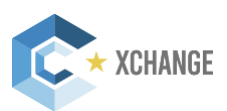

## **Annex 5 – Template of the Final Activity Report for HO**

#### **Details of the Organisation**

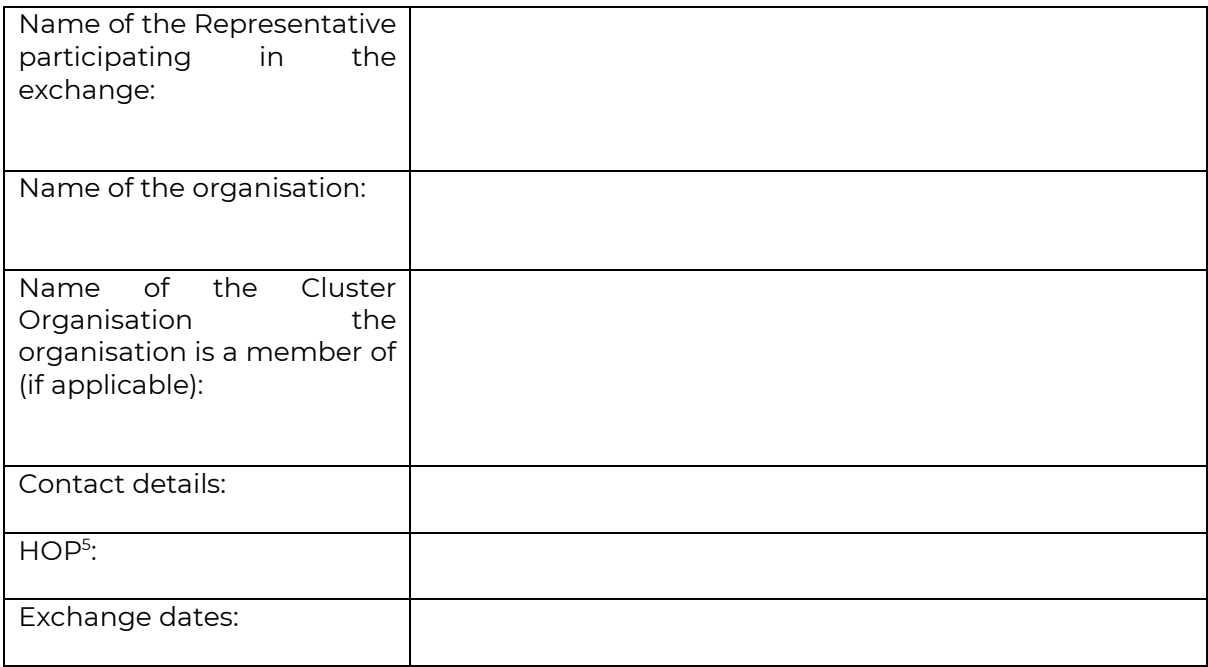

#### **Your responses to this questionnaire will help us improve ClusterXchange and better adapt it to the host organisations´ needs.**

**Please note that the questionnaire has two parts:** 

- **1. Part A collects your feedback about the exchange.**
- **2. Part B collects your feedback about ClusterXchange. This part is not visible to the HOP.**

**Please note that none of your responses are visible to the VO(s) that participated in the exchange.** 

#### **Part A. Evaluation of the exchange**

#### **1. Please shortly summarise:**

a) the activities performed during the exchange<sup>6</sup>

Click or tap here to enter text.

#### b) Deviations from the planned activities (if any)

Click or tap here to enter text.

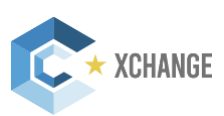

<sup>5</sup> European Cluster Partnerships | Excellence in charge of the Host Organisation

<sup>6</sup> Include the agenda from Commitment to Quality

#### **2. Please indicate to what extent the exchange objectives defined in the Commitment to Quality were achieved.**

☐ Fully ☐ To some extent ☐ Not sufficiently ☐ Not at all

Please explain briefly which objectives have been / have not been met and why:

Click or tap here to enter text.

#### **3. Please indicate to what extent the expected outcomes defined in the Commitment to Quality for the exchange were achieved.**

☐ Fully ☐ To some extent ☐ Not sufficiently

☐ Not at all

Please explain briefly which outcomes have been / have not been achieved and why. Please also indicate any additional exchange outcomes that were not expected initially:

Click or tap here to enter text.

#### **4. Please identify how you benefitted from your participation in the exchange.**

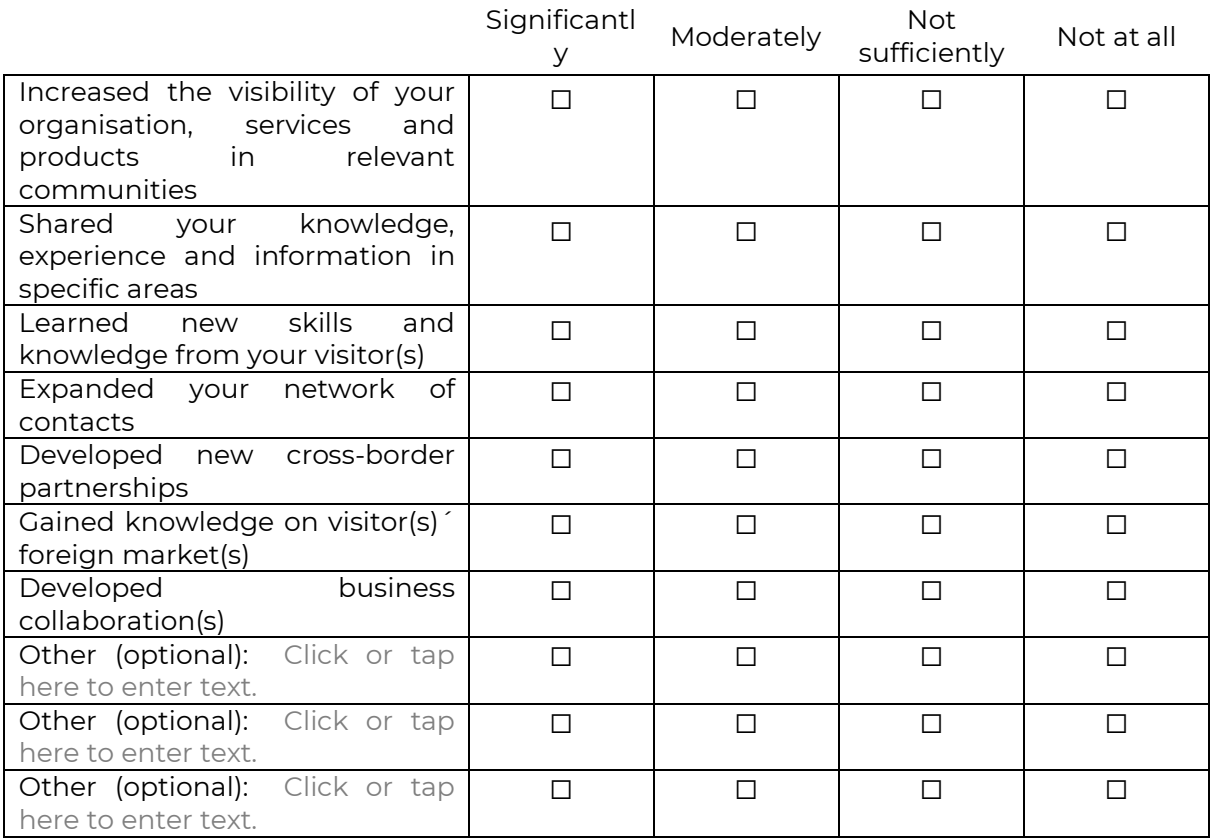

Please include any comments.

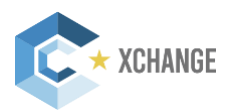

Click or tap here to enter text.

#### **5. Assessment of choice for hosting the exchange**

#### **a. How relevant were the following factors when deciding to host the exchange?**

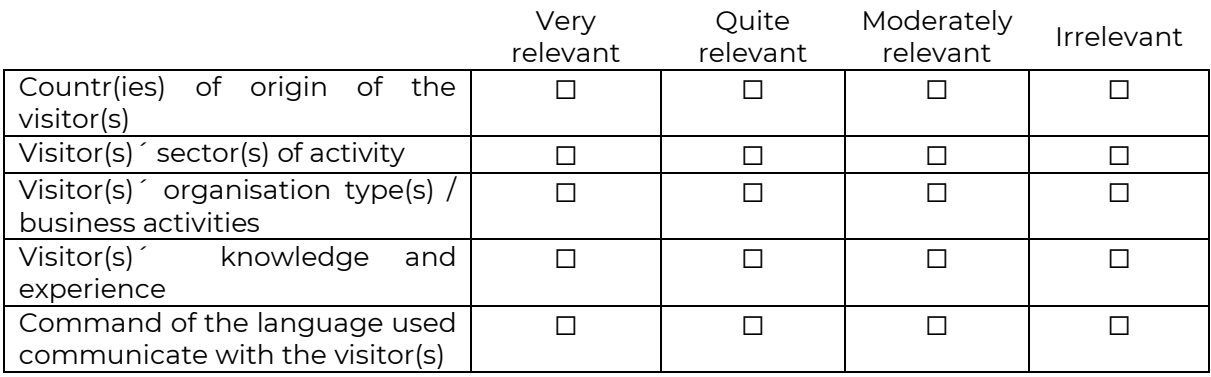

Other (optional) Click or tap here to enter text.

#### b. How well were these expectations met during your actual stay?

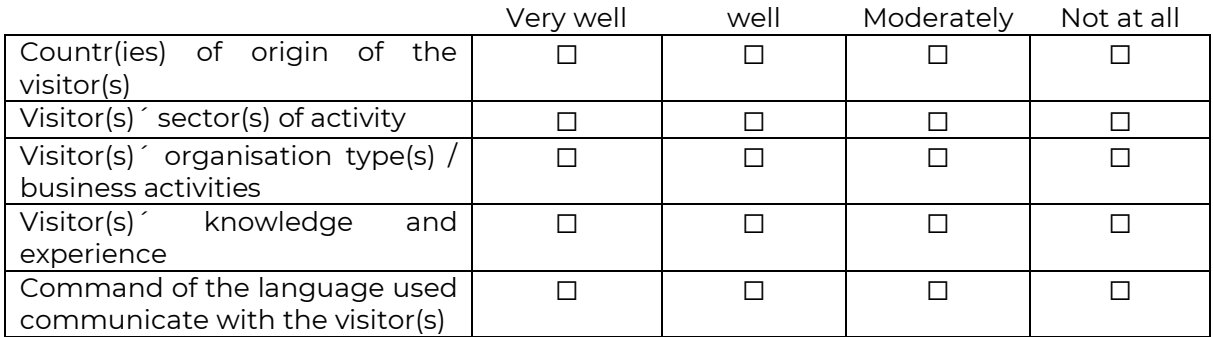

Other (optional) Click or tap here to enter text.

#### **6. Please evaluate the duration of the exchange.**

☐ Too long ☐ Optimal ☐ Too short

#### **7. Please indicate your satisfaction with the exchange.**

☐ Very satisfied ☐ Satisfied ☐ Not satisfied ☐ Not at all satisfied

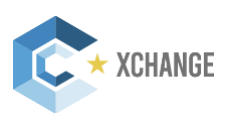

#### **8. Share your success story!** (optional)

Click or tap here to enter text.

**Part B. Evaluation of ClusterXchange**

#### **9. How well did the exchange go?**

#### **a) Did you encounter any problems during the exchange?**

☐ Yes ☐ No

Please explain (optional*)* Click or tap here to enter text.

#### **b) If yes, were you able to overcome these problems?**

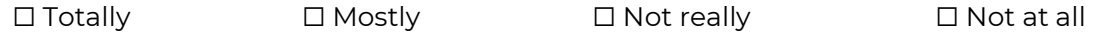

Please explain (optional*)*Click or tap here to enter text.

#### **10. Please rate the services offered to you in the framework of ClusterXchange.**

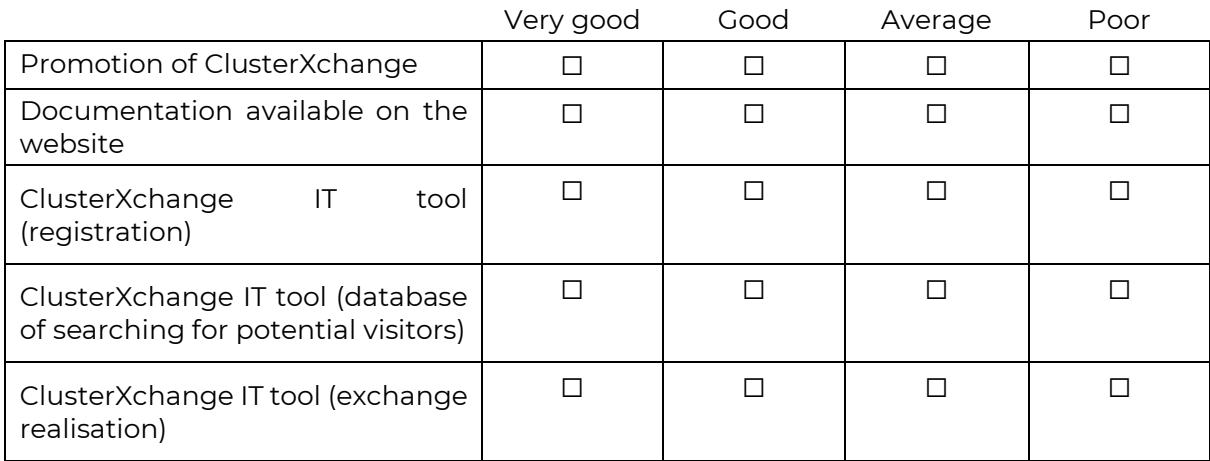

Other (optional) Click or tap here to enter text.

#### **11. Please rate the support provided by your Partnership.**

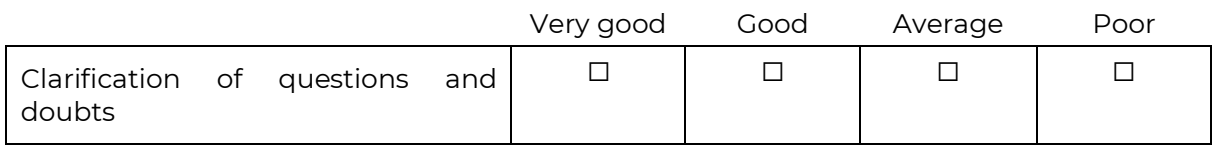

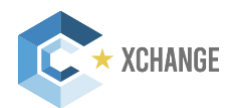

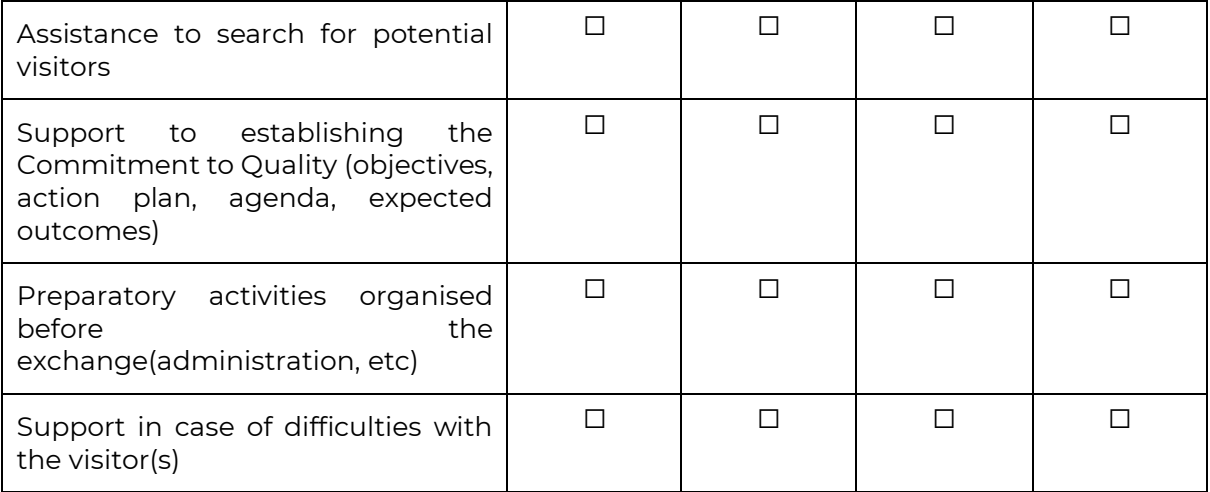

Other (optional) Click or tap here to enter text.

#### **12. Please indicate your overall satisfaction with ClusterXchange**

☐ Very satisfied ☐ Satisfied ☐ Not satisfied

☐ Not at all satisfied

If you are "not satisfied" or "not satisfied at all", could you please provide what is the reason for it? Which difficulties did you encounter and what are your suggestions for improvement (optional)?

Click or tap here to enter text.

#### **13. What would you suggest to improve in ClusterXchange?**

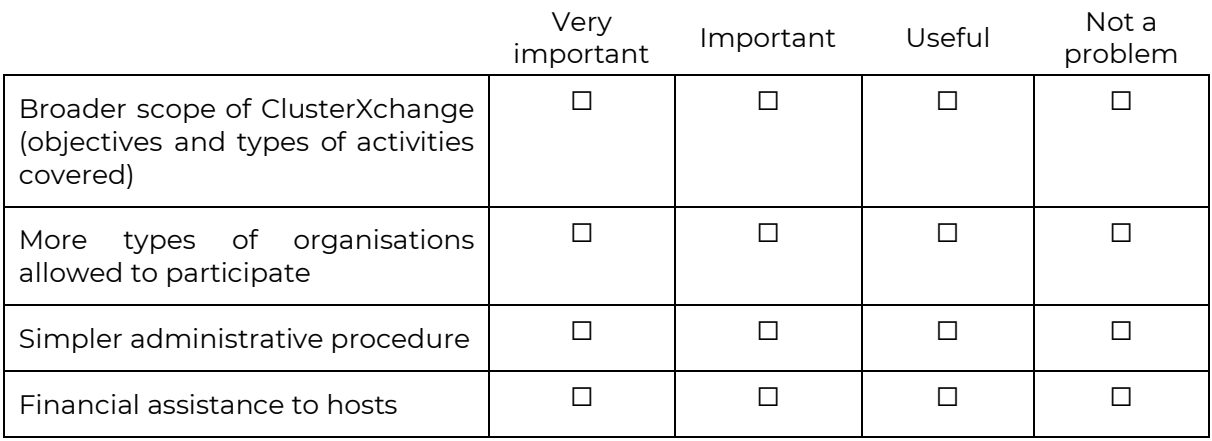

Other (optional) Click or tap here to enter text.

#### **14. Please share with us any additional comments (optional).**

Click or tap here to enter text.

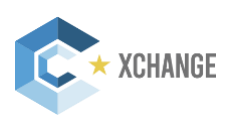

#### **Please note that all former exchange participants will automatically become ClusterXchange Alumni Network members. In case you would not like to participate, please opt-out below.**

☐ I would not like to become part of the ClusterXchange Alumni Network.

Thank you for your feedback!

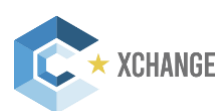

## **Annex 6 – Template of the Final Activity Report for VO**

#### **Details of the Organisation**

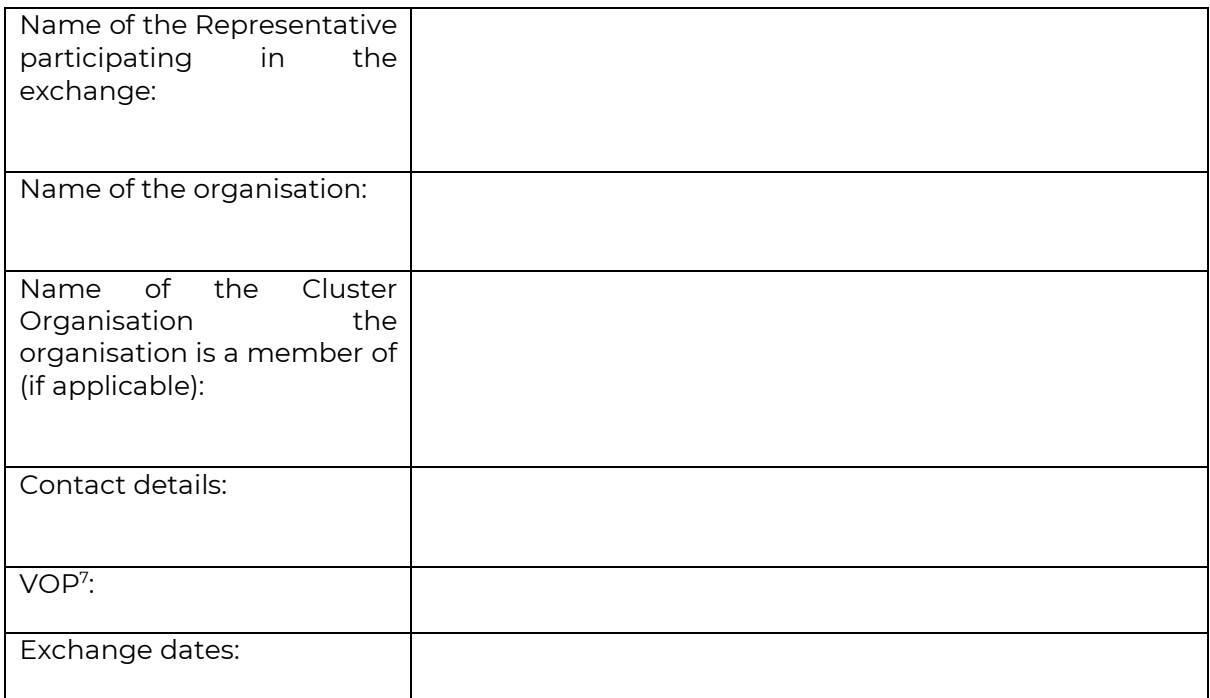

**Your responses to this questionnaire will help us improve ClusterXchange and better adapt it to the visiting organisations´ needs.** 

**Please note that the questionnaire has two parts:** 

- **3. Part A collects your feedback about the exchange.**
- **4. Part B collects your feedback about ClusterXchange. This part is not visible to the VOP.**

**Please note that none of your responses are visible to the organisation that hosted your exchange.** 

**Part A. Evaluation of the exchange**

#### **1. Please shortly summarise**

b) the activities performed during the exchange<sup>8</sup>

Click or tap here to enter text.

b) Deviations from the planned activities (if any)

Click or tap here to enter text.

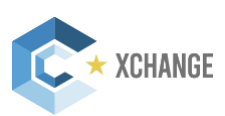

<sup>7</sup> European Cluster Partnerships | Excellence in charge of the Visiting Organisation

<sup>8</sup> Include the agenda from Commitment to Quality

#### **2. Please indicate to what extent the exchange objectives defined in the Commitment to Quality were achieved.**

☐ Fully ☐ To some extent ☐ Not sufficiently

☐ Not at all

Please explain briefly which objectives have been / have not been met and why:

Click or tap here to enter text.

#### **3. Please indicate to what extent the expected outcomes defined in the Commitment to Quality for the exchange were achieved.**

☐ Fully ☐ To some extent ☐ Not sufficiently

☐ Not at all

Please explain briefly which outcomes have been / have not been achieved and why. Please also indicate any additional exchange outcomes that were not expected initially:

Click or tap here to enter text.

#### **4. Please identify how you benefitted from your participation in the exchange.**

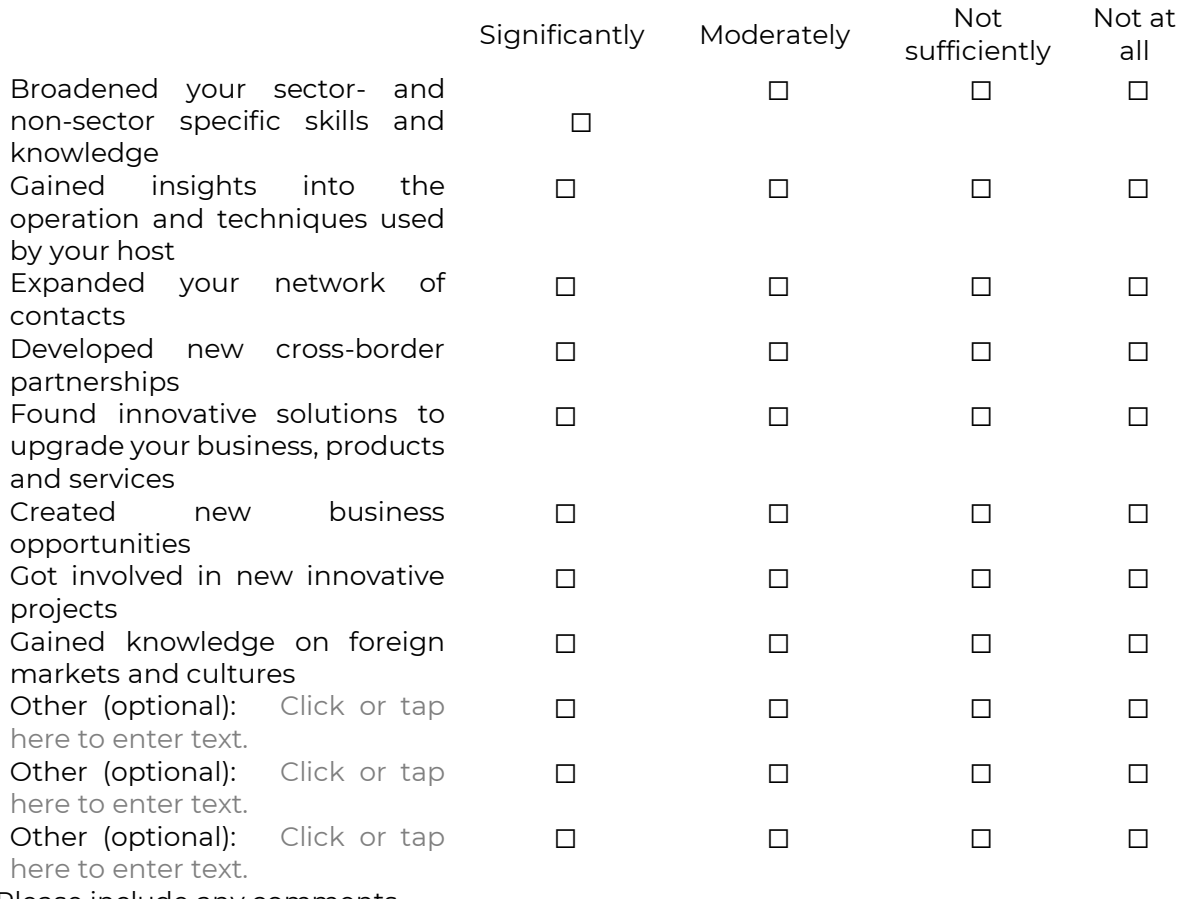

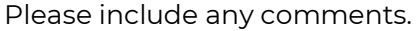

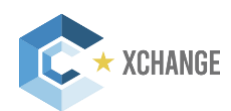

Click or tap here to enter text.

#### **5. Assessment of choice for the stay abroad**

#### **c. How relevant were the following factors for your and your organisation´s professional development?**

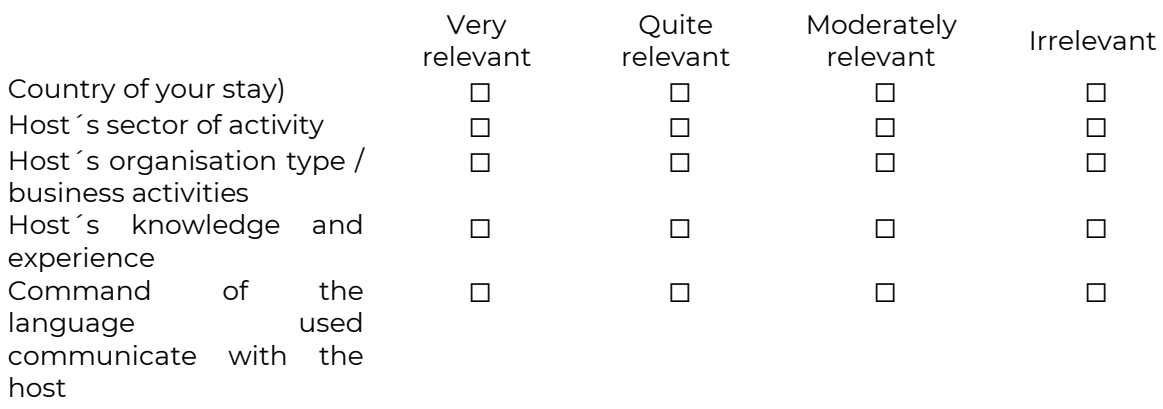

Other (optional) Click or tap here to enter text.

**d.** How well were these expectations met during your actual stay?

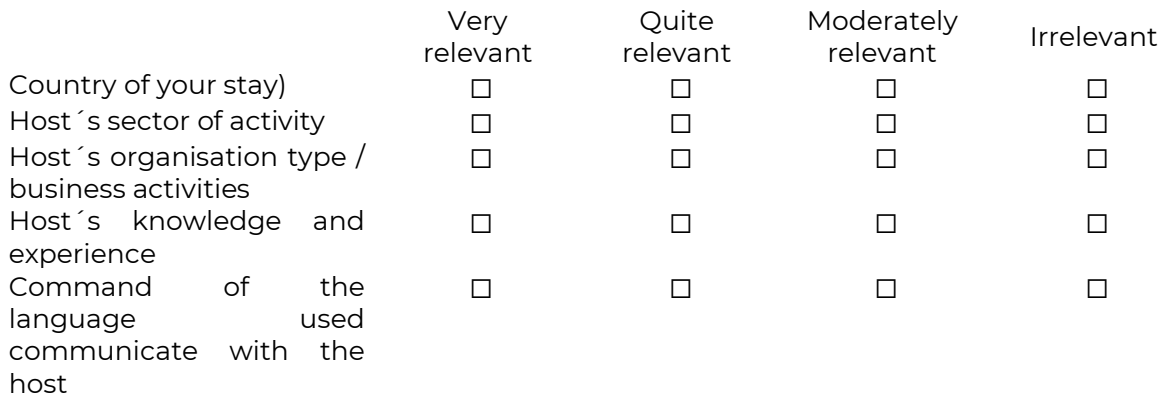

Other (optional) Click or tap here to enter text.

#### **6. Please evaluate the duration of the stay.**

☐ Too long ☐ Optimal ☐ Too short

#### **7. Please indicate your satisfaction with the exchange.**

☐ Very satisfied ☐ Satisfied ☐ Not satisfied ☐ Not at all satisfied

#### **8. Share your success story!** (optional)

Click or tap here to enter text.

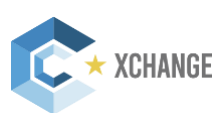

#### **Part B. Evaluation of ClusterXchange**

#### **9. How well did your stay go?**

#### **a) Did you encounter any problems during your stay abroad?**

☐ Yes ☐ No

Please explain (optional*)* Click or tap here to enter text.

#### **b) If yes, were you able to overcome these problems?**

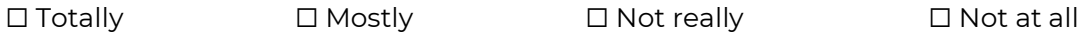

Please explain (optional*)*Click or tap here to enter text.

#### **10. Please rate the services offered to you in the framework of ClusterXchange.**

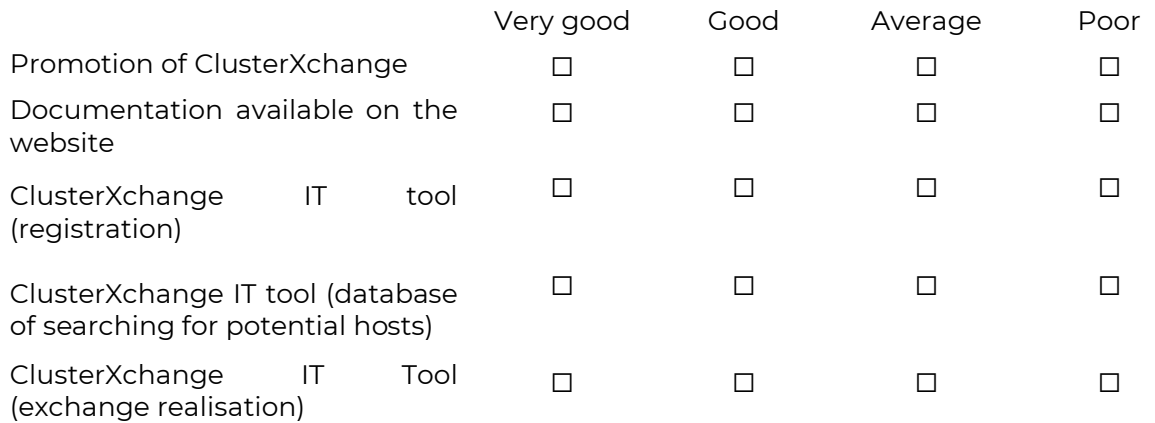

Other (optional) Click or tap here to enter text.

#### **11. Please rate the support provided by your Partnership**

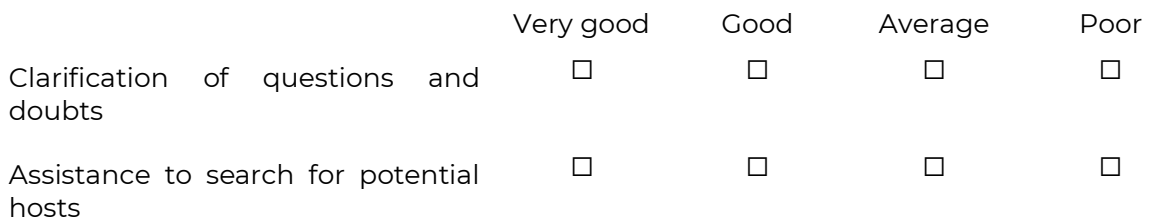

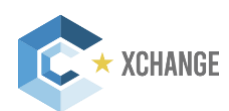

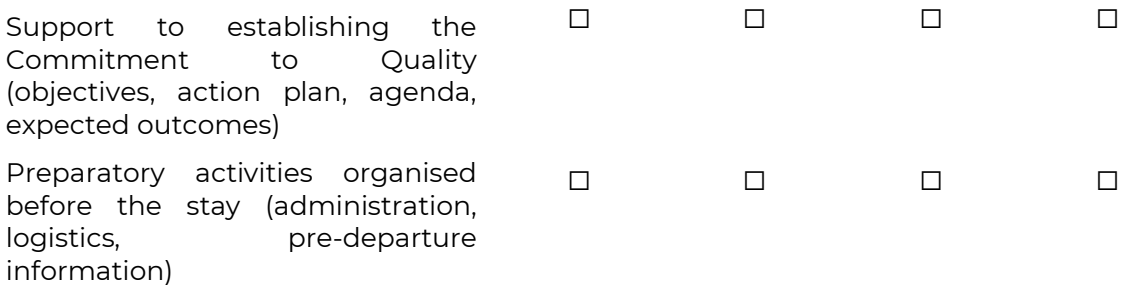

Other (optional) Click or tap here to enter text.

#### **12.** Please rate the support provided by the Host's Partnership during your stay.

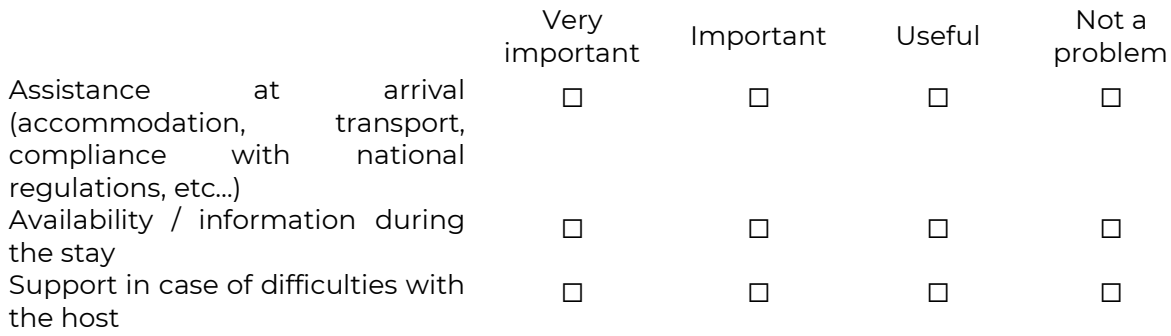

Other (optional) Click or tap here to enter text.

#### **13. How do you evaluate the financial assistance provided by ClusterXchange?**

☐ Sufficient ☐ More or less enough ☐ Not sufficient

#### **14. Please indicate your overall satisfaction with ClusterXchange.**

☐ Very satisfied ☐ Satisfied ☐ Not satisfied

☐ Not at all satisfied

If you are "not satisfied" or "not satisfied at all", could you please provide what is the reason for it? Which difficulties did you encounter and what are your suggestions for improvement (optional)?

Click or tap here to enter text.

#### **15.** What would you suggest to improve in **ClusterXchange?**

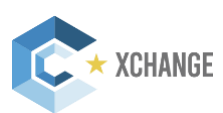

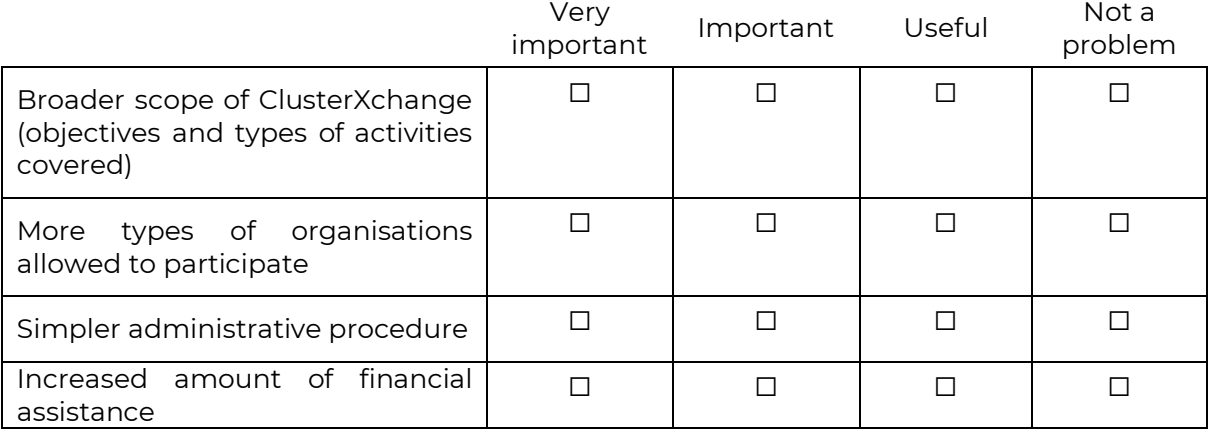

Other (optional) Click or tap here to enter text.

#### **16. Please share with us any additional comments (optional).**

Click or tap here to enter text.

**Please note that all former exchange participants will automatically become ClusterXchange Alumni Network members. In case you would not like to participate, please opt-out below.** 

☐ I would not like to become part of the ClusterXchange Alumni Network.

Thank you for your feedback!

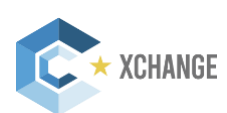